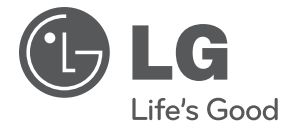

**DANSK**

# **BRUGERVEJLEDNING**

# Network Blu-ray Disc/ DVD-afspiller

Du bedes læse brugervejledningen grundigt igennem, før du betjener enheden. Gem brugervejledningen til evt. senere brug.

**MODEL** BD560

# **1 Oplysninger om sikkerhed**

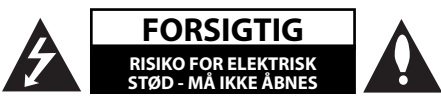

**ADVARSEL:** FOR AT NEDSÆTTE RISIKOEN FOR ELEKTRISK STØD BØR LÅGET (ELLER BAGSIDEN) IKKE FJERNES. INDEHOLDER INGEN DELE, SOM KAN UDSKIFTES AF BRUGEREN. REPARATIONER BØR UDFØRES AF KVALIFICEREDE SERVICETEKNIKERE.

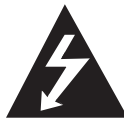

Lynet i en ligesidet trekant er en advarsel til brugeren om, at der forefindes uisoleret farlig spænding inden for produktets område, som kan være af tilstrækkelig styrke til at

udgøre en risiko for elektrisk stød for personer.

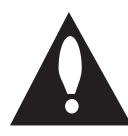

Udråbstegnet i en ligesidet trekant skal henlede brugerens opmærksomhed på, at der findes vigtige betjenings- og vedligeholdelsesinstruktioner (service) i det

skriftlige materiale, som følger med produktet.

## **Advarsler**

**ADVARSEL:** FOR AT NEDSÆTTE RISIKOEN FOR BRAND ELLER ELEKTRISK STØD BØR PRODUKTET IKKE UDSÆTTES FOR REGN ELLER FUGT.

**ADVARSEL:** Dette udstyr må ikke installeres på en snæver plads som f.eks. bogskab eller lignende.

**FORSIGTIG:** Blokér ikke nogen som helst af ventilationsåbningerne. Installér produktet i henhold til fabrikantens anvisninger.

Huller og åbninger i kabinettet er til ventilation og for at sikre en pålidelig betjening af produktet samt beskytte det mod overopvarmning. Åbningerne må aldrig blokeres ved, at produktet placeres på en seng, en sofa, et tæppe eller lignende overflader. Dette produkt bør ikke placeres i en indbygget installation så som en bogreol eller et rack, med mindre der er tilstrækkelig ventilation, eller at man har fulgt fabrikantens anvisninger.

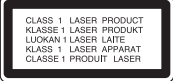

**ADVARSEL:** Dette produkt anvender et lasersystem. For at sikre korrekt brug af dette produkt bedes man læse denne brugervejledning grundigt igennem og gemme den til fremtidig brug. Hvis der kræves vedligeholdelse af enheden, så skal man kontakte en autoriseret serviceforhandler.

Brug af nogen som helst betjeningsfunktioner, justeringer eller andre procedurer end de, der er specificeret heri, kan resultere i farlig strålingseksponering.

For at undgå direkte eksponering fra laserstråler skal man ikke forsøge at åbne produktets hus. Synlig laserudstråling hvis huset åbnes. SE IKKE IND I STRÅLEN.

#### **VÆR FORSIGTIG med hensyn til strømkablet**

For de fleste apparater anbefales det, at de forbindes til et særligt kredsløb:

dvs. et kredsløb med enkelt udløb, som kun yder strøm til dette apparat, og som ikke har andre udgange eller tilknyttede kredsløb. For at være sikker bør du kontrollere specifikationssiden i denne brugermanual. Lad være med at overbelaste vægstikdåserne. Overbelastede stikdåser, løse eller beskadigede stikdåser, forlængerledninger, flossede strømkabler eller beskadiget eller knækket kabelisolering er farligt. Enhver af disse situationer kan resultere i elektrisk stød eller brand. Med mellemrum bør du kontrollere kablerne til dit apparat, og hvis det ser ud, som om de er beskadigede eller slidte, så tag stikket ud. Lad være med at bruge apparatet, og få kablet skiftet ud med en nøjagtig udskiftningsdel af en autoriseret servicetekniker. Beskyt strømkablet mod fysisk eller mekanisk misbrug og undgå at vride det, knække det, klemme det, klemme det i en dør og træde på det. Vær særlig opmærksom på stik, stikdåser og der, hvor kablet kommer ud fra apparatet. Træk netstikkontakten ud for at afbryde strømmen fra

netstikket. Når du monterer dette produkt, skal du sørge for, at der er fri adgang til stikket.

Denne enhed er udstyret med et bærbart batteri eller akkumulator.

Sådan fjernes batteriet eller batteripakken på **sikker vis fra udstyret:** Følg monteringstrinnene i modsat rækkefølge, når du fjerner det gamle batteri eller batteripakken. Du skal sørge for korrekt bortskaffelse af dine gamle batterier eller batteripakker på de særlige opsamlingssteder på genbrugsstationen, så de ikke forurener miljøet og udgør en mulig fare for menneskers og dyrs helbred. Batterier og batteripakker må ikke bortskaffes sammen med andet affald. Det anbefales, at du bruger genopladelige batterier, og akkumulatorer. Batteriet må ikke udsættes for kraftig varme, såsom solskin, ild eller lignende.

**FORSIGTIG:** Apparatet bør ikke udsættes for vand (dryp eller sprøjt), og man bør ikke placere genstande fyldt med væsker, såsom vaser, på apparatet.

#### **Sådan bortskaff er du dit gamle apparat**

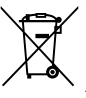

1. Når der er et tegn med et kryds over en skraldespand, betyder det, at produktet er omfattet af EU-direktiv 2002/96/EF.

- 2. Alle elektriske og elektroniske produkter skal bortskaffes et andet sted end gennem den kommunale affaldsordning ved hjælp af specielle indsamlingsfaciliteter, der er organiseret af staten eller de lokale myndigheder.
- 3. Korrekt bortskaffelse af dit gamle apparat er med til at forhindre mulige skadevirkninger på miljøet og menneskelig sundhed.
- 4. Mere detaljerede oplysninger om bortskaffelse af dit gamle apparat kan fås ved at kontakte dit lokale kommunekontor, renovationsselskab eller den butik, hvor du købte produktet.

Dette produkt er fremstillet, så det opfylder kravene i EMC Direktivet 2004/108/EF og Lavspændingsdirektivet 2006/95/EF.

Repræsenteret i Europa af: LG Electronics Service Europe B.V. Veluwezoom 15, 1327 AE Almere, The Netherlands (Tel : +31-036-547-8940)

#### **Bemærkninger til Copyrights**

- Da AACS (Advanced Access Content System) er godkendt som indholdsbeskyttelsessystem for BDformat, tilsvarende i brug af CSS (Content Scramble System) for DVD format, er der pålagt visse restriktioner på afspilning, analog signaludgang osv. af AACS beskyttede indhold. Betjeningen af dette produkt og restriktionerne på dette produkt kan variere afhængig af købstidspunkt, da disse restriktioner muligvis benyttes og/eller ændres af AACS, efter produktionen af dette produkt.
- Yderligere anvendes BD-ROM Mark og BD+ som indholdsbeskyttelsessystem for BD format, hvilket pålægger visse restriktioner inklusive afspilningsrestriktioner for BD-ROM Mark og/ eller BD+ beskyttet indhold. Du kan kontakte et autoriseret Kundeservicecenter og få yderligere oplysninger om AACS, BD-ROM Mark, BD+ eller dette produkt.
- Mange BD-ROM/DVD diske er kodet med kopibeskyttelse. Derfor bør du kun tilslutte din afspiller direkte til TV'et og ikke til en VCR (videobåndoptager). Hvis du tilslutter den til en VCR, resulterer det i et forvrænget billede fra kopibeskyttede diske.
- Dette produkt indeholder ophavsretbeskyttet teknologi, som er beskyttet af U.S. patenter og andre intellektuelle ejendomsrettigheder. Brug af denne ophavsretbeskyttelsesteknologi skal godkendes af Macrovision og er kun beregnet til visning i hjemmet og andre begrænsede visningsanvendelser, med mindre andet er godkendt af Macrovision. Reverse engineering eller adskillelse er forbudt. •
- Under den amerikanske ophavsretlovgivning og ophavsretlovgivningen i andre lande, kan uautoriseret optagelse, anvendelse, visning, distribution eller revision af TV-programmer, videobånd, BD-ROM diske, DVD'ere, CD'ere og andre materialer gøre dig til genstand for privatretligt ansvar og/eller strafansvar. •

#### **Vigtig meddelelse om TV-farvesystem**

Farvesystemet i denne afspiller varierer afhængig af de aktuelt afspillede diske.

Når afspilleren fx afspiller en disk, der er optaget i et NTSC-farvesystem, udsendes billedet som et NTSCsignal.

Det er kun et multisystem farve-TV, der kan modtage alle signaler, der udsendes fra afspilleren.

- Hvis du har et PAL farvesystem TV, vises der udelukkende forvrængede billeder, når du bruger diske eller videoindhold, der er optaget i NTSC.
- I et multisystem farve-TV ændres farvesystemet automatisk i henhold til indgangssignalerne. Hvis farvesystemet ikke ændres automatisk, skal du slukke for enheden og tænde for den igen, for at få vist normale billeder på skærmen.
- Selv om diskindholdet, optaget i NTSC farvesystem, vises korrekt på dit TV, er det muligvis ikke optaget på korrekt vis på din optager.

# **Indholdsfortegnelse**

# **1 Oplysninger om sikkerhed**

3 Advarsler

# **2 Forberedelse**

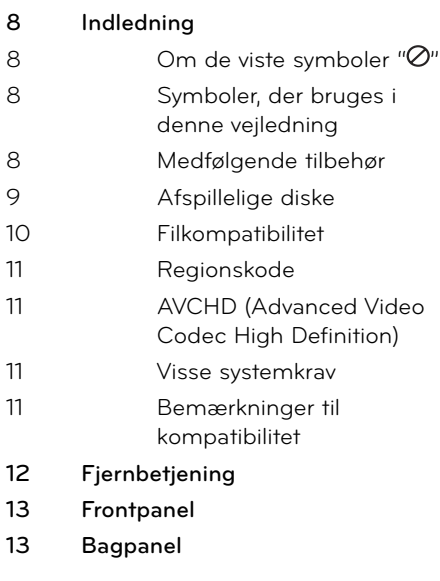

# **3 Montering**

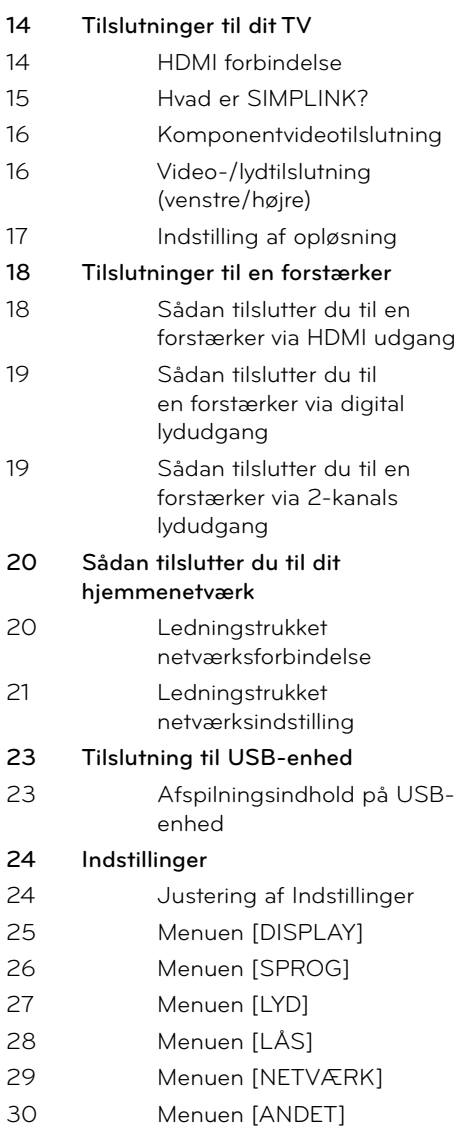

# **4 Betjening**

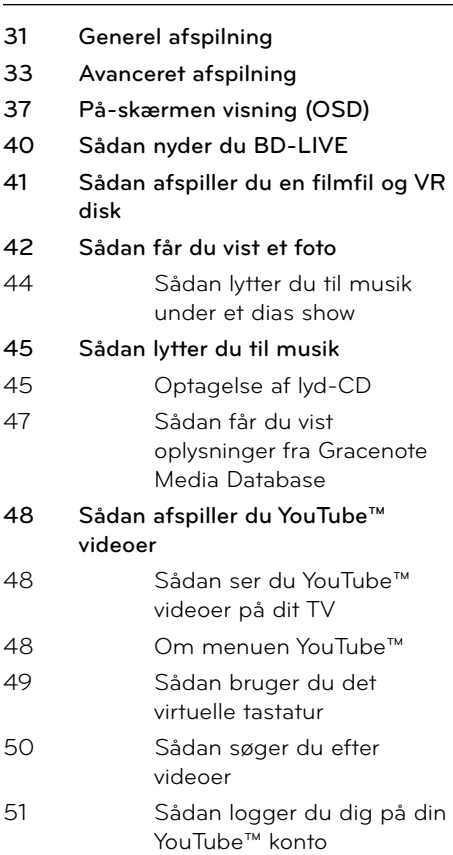

# **6**

# **Fejlfinding**

- **53 Generelt 54 Billede**
- **54 Lyd**
- **55 Netværk**

# **7**

# **Tillæg**

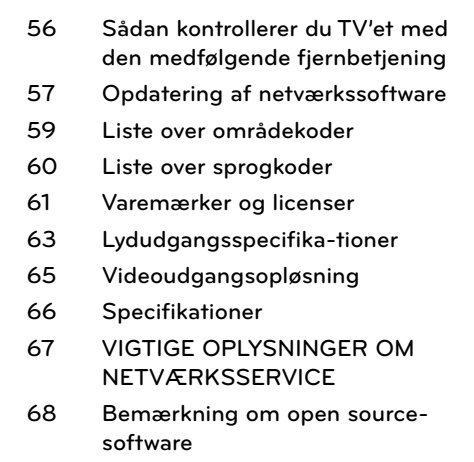

7

 **2**

 **6**

 **7**

# **5 Vedligeholdelse**

- **52 Bemærkninger til diske**
- **52 Håndtering af enheden**

# **2 Forberedelse**

# **Indledning**

## Om de viste symboler " $\oslash$ "

" Ø" vises muligvis på din TV-skærm under afspilningen og indikerer, at den beskrevne funktion i denne brugervejledning ikke er tilgængelig på dette specifikke medie.

## **Symboler, der bruges i denne vejledning**

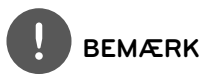

Viser særlige bemærkninger og betjeningsfunktioner.

# **FORSIGTIG**

Indikerer forsigtighed så mulige skader fra misbrug undgås.

Et afsnit, hvis titel indeholder ét af følgende symboler, gælder kun for den disk, der er repræsenteret af symbolet.

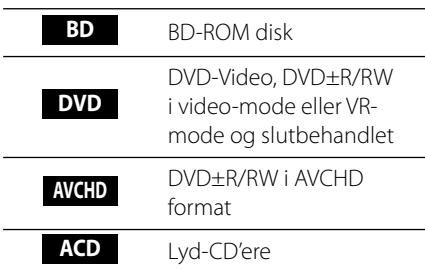

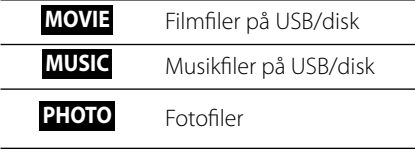

## **Medfølgende tilbehør**

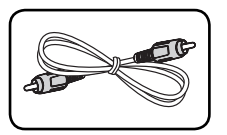

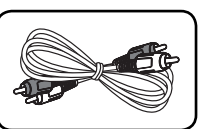

Videokabel (1) Lydkabel (1)

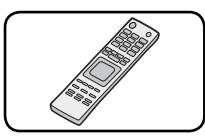

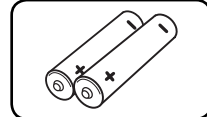

Fjernbetjening (1) Batterier (2)

# **Afspillelige diske**

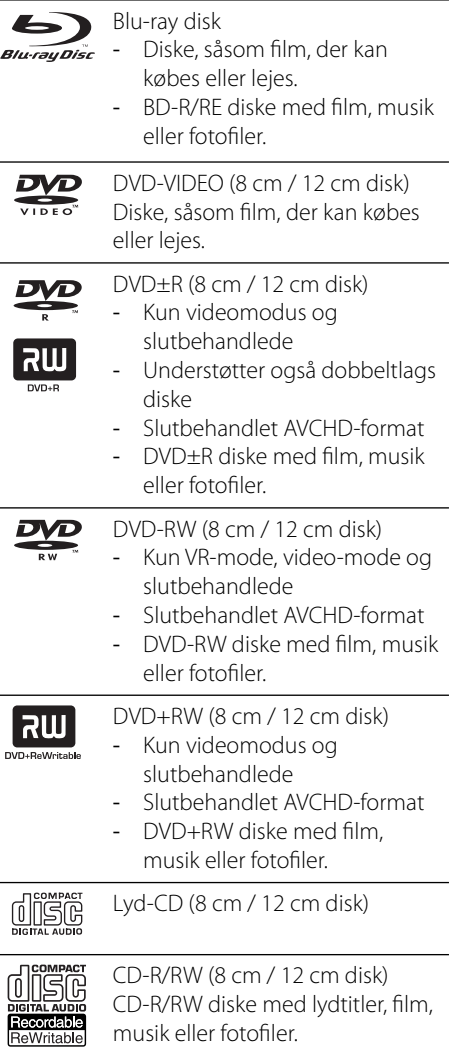

# **BEMÆRK**

- Afhængig af forholdene for optageudstyr eller selve CD-R/RW (eller DVD±R/RW) disken, så er der nogle CD-R/RW (eller DVD±R/RW) diske, der ikke kan afspilles på enheden. •
- Afhængig af optagesoftware & slutbehandling kan nogle optagede diske (CD-R/RW, DVD±R/RW eller BD-R/RE) måske ikke afspilles. •
- BD-R/RE, DVD±R/RW og CD-R/RW diske, der er optaget ved brug af en PC eller en DVD- eller CD-optager kan muligvis ikke afspilles, hvis disken er beskadiget eller snavset, eller hvis der er snavs eller kondens på optagerens linse. •
- Hvis du optager på en disk ved brug af en PC, selv om den optages i et kompatibelt format, så er der tilfælde, hvor den ikke kan afspilles på grund af de indstillinger af applikationssoftwaren, der blev brugt for at oprette disken. (Få yderligere oplysninger hos din softwareudbyder). •
- Denne enhed kræver diske og optagelser som imødegår visse tekniske standarder for at opnå optimal afspilningskvalitet. •
- Allerede optagne DVD'ere er automatisk indstillet til disse standarder. Der er mange forskellige typer diskformater, der kan optages på (inklusive CD-R med MP3- eller WMA-filer), og disse kræver nogle allerede eksisterende betingelser for at sikre kompatibel afspilning. •
- Hybriddiske har både BD-ROM og DVD (eller CD) lag på én side. På disse diske er det kun BD-ROM laget, der vil blive afspillet på denne afspiller. •
- Kunder bør bemærke, at der kræves tilladelse til at downloade MP3/WMA filer og musik fra internettet. Vores firma har ingen ret til at give en sådan tilladelse. Tilladelse bør altid søges hos copyright owner (indehaveren af ophavsretten). •
- Du skal indstille valgmuligheden for diskformat til [Mastered] for at gøre diskene kompatible med LG afspillerne, når du formaterer diske, der kan overskrives. Når du indstiller valgmuligheden til Live System (Direkte system), kan du ikke bruge den på LG afspillere. (Mastered/Live File System: Diskformatsystem til Windows Vista) •

## **Filkompatibilitet**

#### **Generelt**

Tilgængelige filtypenavne: ".jpg", ".jpeg", ".png", ".avi", ".divx", ".mpg", ".mpeg", ".mkv", ".mp4", ".mp3", ".wma", ".wav"

- Denne afspiller understøtter muligvis ikke visse wav-filer. •
- Filnavnet er begrænset til 180 tegn. •
- Afhængig af størrelse og antal filer kan det tage adskillige minutter at læse indholdet af medierne. •

Maks. filer/mapper: Mindre end 2000 (totalt antal filer og mapper)

**CD-R/RW, DVD±R/RW, BD-R/RE format:** ISO 9660+JOLIET, UDF og UDF Bridge format

#### **FILM**

#### **Tilgængelig opløsningsstørrelse:** 1920 x 1080 (W x H) pixel

**Afspillelig undertekst:** SubRip (.srt / .txt), SAMI (.smi), SubStation Alpha (.ssa/.txt), MicroDVD (.sub/.txt), VobSub (.sub), SubViewer 1.0 (.sub), SubViewer 2.0 (.sub/.txt), TMPlayer (.txt), DVD Subtitle System (.txt)

**Afspilleligt Codec-format:** "DIVX3.xx", " DIVX4.xx", "DIVX5.xx", "XVID", "DIVX6.xx" (kun standardafspilning), H.264/MPEG-4 AVC, MPEG1 SS, MPEG2 PS, MPEG2 TS

**Afspilleligt lydformat:** "Dolby Digital", "DTS", " MP3", "WMA", "AAC", "AC3"

• Det er ikke alle WMA- og AAC lydformater, der er kompatible med denne enhed.

**Sampling-frekvens:** indenfor 32-48 kHz (WMA), indenfor 16-48 kHz (MP3) **Bitrate:** indenfor 20-320 Kbps (WMA), indenfor 32-320 Kbps (MP3)

# **BEMÆRK**

- HD filmfiler, der er indeholdt på CD eller USB 1.0/1.1 kan muligvis ikke afspilles ordentligt. BD, DVD eller USB 2.0 anbefales til at afspille HD filmfiler. •
- Denne afspiller understøtter H.264/MPEG-4 AVC profil Main, High på Niveau 4.1. Der vises en advarselsmeddelelse på skærmen, hvis filen har et højere niveau. •
- Denne afspiller understøtter ikke filer, der er optaget med GMC\*1 eller Qpel\*2. Det er de samme videokodningsteknikker i MPEG4 standard som DivX eller XVID har. •

\*1 GMC – Global Motion Compensation \*2 Qpel –Quarter pixel

#### **MUSIK**

**Sampling-frekvens:** indenfor 8 - 48 kHz (WMA), indenfor 11 - 48 kHz (MP3) **Bitrate:** indenfor 8 - 320 kbps (WMA, MP3)

# **BEMÆRK**

- Denne enhed understøtter ikke ID3 Tag integrerede MP3-filer. •
- Den totale afspilningstid, der vises på skærmen, er muligvis ikke korrekt for VBR-filer. •

# **FOTO**

#### **Anbefalet størrelse:**

Mindre end 4.000 x 3.000 x 24 bit/pixel Mindre end 3.000 x 3.000 x 32 bit/pixel

Progressivt og databevarende komprimerede fotobilledfiler understøttes ikke. •

## **Regionskode**

På bagsiden af denne enhed er der påtrykt en regionskode. Denne enhed kan kun afspille BD-ROM eller DVD-diske, der har samme mærke som mærket bag på enheden eller "ALL" (alle).

# **AVCHD (Advanced Video Codec High Definition)**

- Denne afspiller kan afspille diske i AVCHD format. Der kan optages normalt på disse diske, og de kan bruges i videokameraer.
- AVCHD formatet er et højdefinitions digitalt videokameraformat. •
- Med MPEG-4 AVC/H.264 formatet kan du komprimere billeder med større effektivitet end med billeder i et konventionelt billedko mprimeringsformat.
- Nogle AVCHD diske er i "x.v.Color" format. •
- Denne afspiller kan afspille diske i AVCHD format i "x.v.Color" format.
- Nogle diske i AVCHD format kan muligvis ikke afspilles afhængig af, hvordan de er blevet optaget.
- Diske i AVCHD format skal slutbehandles.
- Med "x.v.Color" får du en større farveskala end med almindelige diske til DVD videokameraer. •

## **Visse systemkrav**

Til højdefinitions videoafspilning:

- Højdefinitions-visningsenhed med COMPONENT eller HDMI indgangsjackstik.
- BD-ROM disk med højdefinitions indhold.
- Til noget indhold kræves der en HDMI eller HDCP-kapacitets DVI-indgang på din visningsenhed (som specificeret af diskfabrikanten). •

Til opkonvertering af standarddefinitions DVD kræves der en HDMI- eller HDCP-kapacitets DVI indgang på din visningsenhed til kopibeskyttet indhold. •

Til Dolby® Digital Plus, Dolby TrueHD og DTS-HD multikanals audioafspilning:

- En forstærker/modtager med indbygget (Dolby Digital, Dolby Digital Plus, Dolby TrueHD, DTS eller DTS-HD) dekoder.
- Til det valgte format er det nødvendigt med hoved-, midterste, surround-højttalere og subwoofer. •

## **Bemærkninger til kompatibilitet**

- Da BD-ROM er et nyt format, kan der på visse diske opstå problemer med den digitale forbindelse, og der kan opstå andre kompatibilitetsproblemer. Hvis du støder på kompatibilitetsproblemer, bedes du kontakte et autoriseret kundeservicecenter. •
- Når du ser højdefinitions indhold og opkonverteret standard DVD-indhold, kræver det muligvis en HDMI-kapacitet indgang eller HDCP-kapacitet DVI-indgang på din visningsenhed. •
- Nogle BD-ROM og DVD diske begrænser muligvis brugen af nogle betjeningskommandoer eller funktioner. •
- Dolby TrueHD, Dolby Digital Plus og DTS-HD kapaciteten er begrænset til 7.1 kanaler, hvis du bruger Digital Audio eller HDMI forbindelsen som lydudgang i enheden. •
- Du kan bruge USB-enheden, hvor der lagres diskrelaterede oplysninger, inklusive downloadet (hentet) on-line indhold. Disken, du bruger, kontrollerer hvor lang tid disse oplysninger gemmes. •

 **2**

# **Fjernbetjening**

 $\blacksquare$ 

 $\mathcal{L}_{\text{RFEAT}}$ 

 $H$ 

 $\mathbf{u}$ 

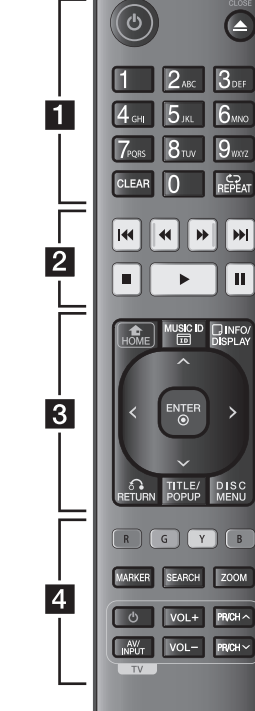

#### Isætning af batteri

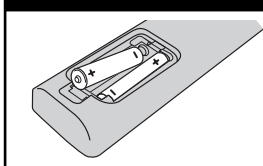

Tag batteridækslet bag på fjernbetjeningen af og isæt to R03 (str. AAA) batterier, hvor  $\bigcirc$  og  $\bigcirc$  skal vende korrekt.

• • • • • • **Fl** • • • • • •

1 **(POWER):** TÆNDER eller SLUKKER (ON eller OFF) for afspilleren.

 $\triangle$  **(OPEN/CLOSE):** Bruges til at åbne og lukke diskbakken.

**0-9 talknapper:** Her kan du vælge nummererede valgmuligheder i en menu eller indtaste bogstaver i menuen Keypad (tastatur på enheden).

**CLEAR:** Fjerner et mærke fra søgemenuen eller et tal ved indtastning af adgangskode.

**REPEAT:** Gentager et ønsket afsnit.

• • • • • • **2** • •

m**/**M **(SCAN):** Søger bagud eller fremad.

.**/**> **(SKIP):** Gå til næste eller forrige fil/spor/kapitel.

 $\blacksquare$  **(STOP):** Stopper afspilning.

N **(PLAY):** Starter afspilning.

**II (PAUSE):** Pause i afspilning.

• • • • • • **a** • • • • • •

**HOME ( ):** Få vist eller gå ud af menuen [Menuen Home].

**MUSIC ID:** Når enheden er tilsluttet til netværket, kan du få oplysninger om den aktuelle sang samtidig med, at filmen afspilles.

**INFO/DISPLAY ( ):** Viser eller afslutter På-skærmen visning.

**Retningsknapper:** Vælger en valgmulighed i menuen.

**ENTER ( ):** Bekræfter menuvalg.

**RETURN (**O**):** Afslutter menuen eller genoptager afspilningen. Funktionen Genoptag afspilning virker muligvis afhængig af BD-ROM disken.

**TITLE/POP-UP:** Viser DVD'ens titelmenu eller BD-ROM'ens pop-up menu, hvis tilgængelig.

**DISC MENU:** Giver adgang til menuen på en disk.

 $\cdot \cdot \cdot \cdot$   $\mathbf{A} \cdot \cdot$ 

**Farveknapper (R, G, Y, B):** Bruges til at navigere rundt i BD-ROM menuerne. De anvendes også til menuerne [Film], [Foto], [Musik] og [YouTube™].

**MARKER:** Markerer et hvilket som helst punkt under afspilning.

**SEARCH:** Viser eller afslutter søgemenuen.

**ZOOM:** Viser eller afslutter menuen [Zoom].

**TV-kontrolknapper:** 

Se side 56.

# **Frontpanel**

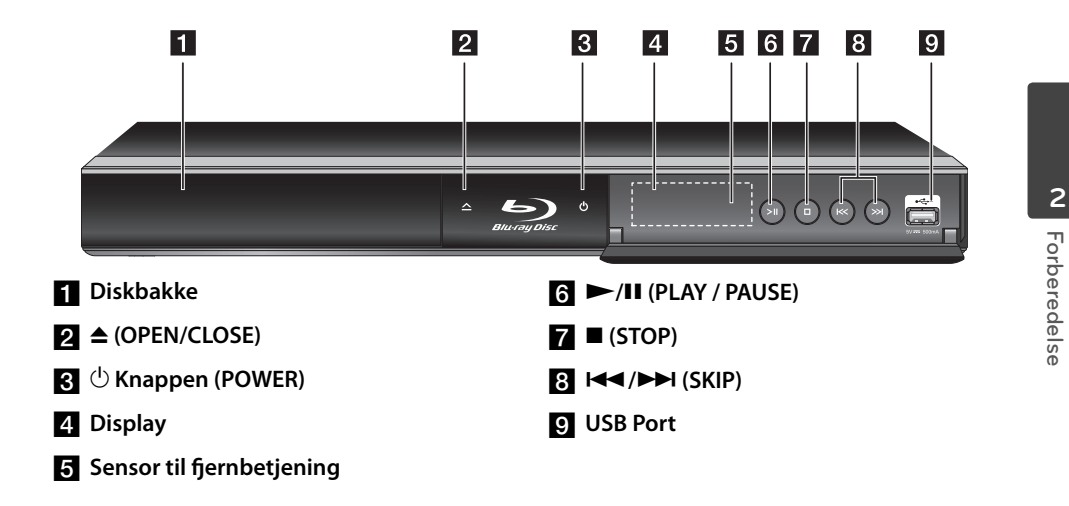

# **Bagpanel**

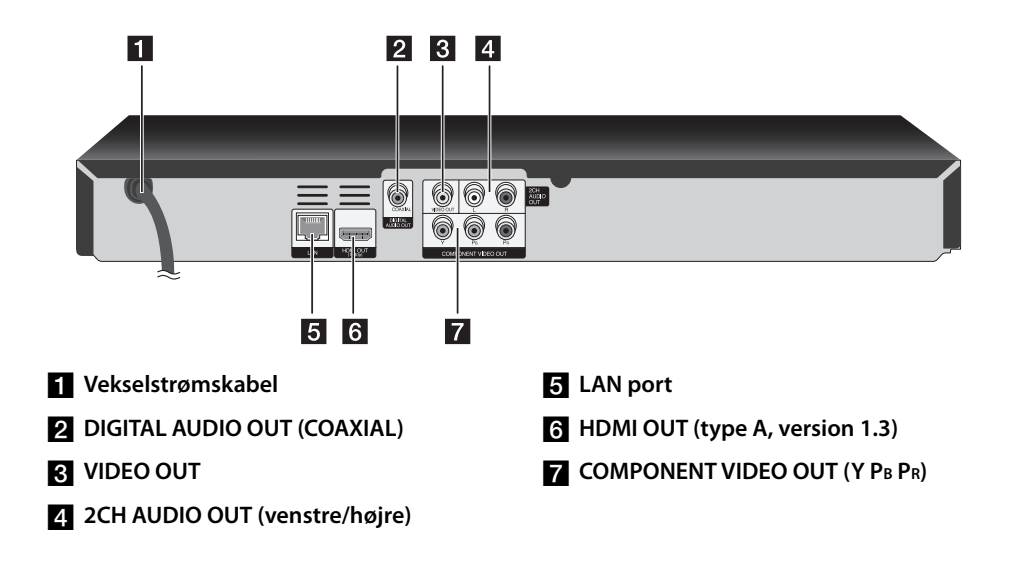

# **3 Montering**

# **Tilslutninger til dit TV**

Foretag én af følgende tilslutninger, afhængig af hvad dit eksisterende udstyr er i stand til.

- HDMI forbindelse (side 14-15) •
- Komponentvideotilslutning (side 16) •
- Video-/lydtilslutning (venstre/højre) (side 16)

# **BEMÆRK**

- Der er forskellige måder, du kan tilslutte afspilleren på, og de afhænger af dit TV og andet udstyr, du vil tilslutte. Brug kun én af tilslutningerne, som er beskrevet i denne brugervejledning. •
- Der henvises til betjeningsvejledningen til dit TV, stereosystem eller andet udstyr i det omfang, det er nødvendigt, for at få den bedste forbindelse. •
- Tilslut ikke afspillerens AUDIO OUT jack-stik til PHONO IN jack-stikket (pladespiller) på dit audiosystem. •
- Tilslut ikke afspilleren via din VCR. DVD-billedet kan blive forvrænget af kopibeskyttelsessystemet. •

## **HDMI forbindelse**

Hvis du har et HDMI-TV eller -skærm, så kan du tilslutte den til denne afspiller ved brug af et HDMI-kabel (Type A, version 1.3). Tilslut HDMI jack-stikket på afspilleren til HDMI jack-stikket på et HDMI-kompatibelt TV eller skærm.

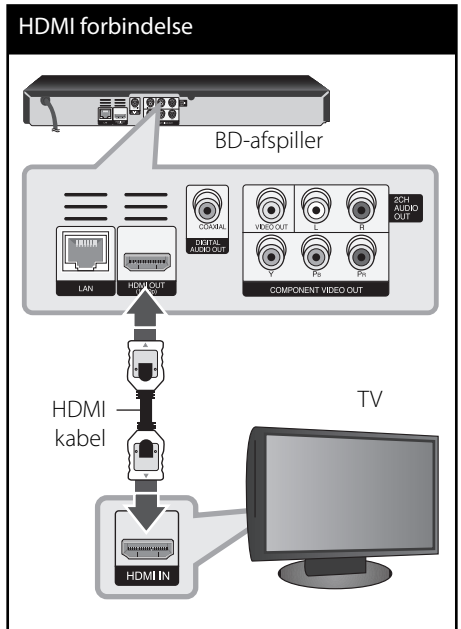

Indstil TV'ets kilde til HDMI (der henvises til TV' ets brugervejledning).

# **BEMÆRK**

- Hvis en tilsluttet HDMI-enhed ikke accepterer afspillerens lydudgang, forvrænges lyden fra HDMI-enheden muligvis, eller der kommer ingen lyd.
- Når du bruger HDMI-forbindelsen, kan du ændre opløsningen til HDMI-udgangen. (Se "Indstilling af opløsning" på side 17).
- Vælg videoudgangstype fra HDMI OUT jackstikket ved brug af valgmuligheden [HDMIfarveindstilling] i menuen [Indstillinger] menu (se side 26).
- Hvis du ændrer opløsningen, når forbindelsen allerede er tilsluttet, kan det resultere i fejlfunktioner. For at løse problemet skal du slukke for afspilleren og så tænde for den igen.
- Hvis HDMI-forbindelsen med HDCP ikke bekræftes, vises der en sort TV-skærm. I dette tilfælde skal du kontrollere HDMI-forbindelsen eller tage stikket til HDMI-kablet ud.
- Hvis der er støj eller linjer på skærmen, skal du kontrollere HDMI-kablet (maks. længde er generelt 4,5 m).

#### **Yderligere oplysninger om HDMI**

- Når du tilslutter HDMI eller DVI kompatible enheder, skal du sørge for følgende:
	- Forsøg at slukke for HDMI/DVI enheden og afspilleren. Herefter skal du tænde for HDMI/DVI enheden og lade den stå tændt i ca. 30 sekunder og så tænde for afspilleren.
	- Den tilsluttede enheds videoindgang er korrekt indstillet til denne enhed.
	- Den tilsluttede enhed er kompatibel med 720x576p, 1280x720p, 1920x1080i eller 1920x1080p videoindgang. -
- Det er ikke alle HDCP-kompatible HDMIeller DVI-enheder, der kan fungere sammen med denne afspiller.
	- Billedet vises ikke korrekt med en ikke-HDCP enhed. -
	- Afspilleren afspiller ikke, og der vises en sort TV-skærm.

## **Hvad er SIMPLINK?**

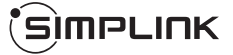

Nogle funktioner i denne enhed kontrolleres af fjernbetjeningen til TV'et, når enheden og LG TV'et forbindes sammen med SIMPLINK via HDMI-tilslutningen.

Funktioner, der kan kontrolleres via fjernbetjeningen til LG TV'et: Afspille, Pause, Scanne, Springe over, Stoppe, Slukke for strømmen (off) osv.

Se TV'ets brugervejledning om yderligere oplysninger om SIMPLINK-funktionen.

Et LG TV med SIMPLINK-funktion har et logo, som vist herover.

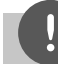

#### **BEMÆRK**

Afhængig af disktypen eller afspilningsstatus, kan nogle SIMPLINK-funktioner enten ikke bruges som det var hensigten, eller de vil ikke virke.

## **Komponentvideotilslutning**

Tilslut COMPONENT VIDEO OUT jackstikkene på afspilleren til de tilsvarende indgangsjackstik på TV'et ved brug af Component Video-kablet. Tilslut afspillerens venstre og højre AUDIO OUT jack-stik til audio venstre og højre IN jackstikkene på TV'et ved brug af lydkablerne.

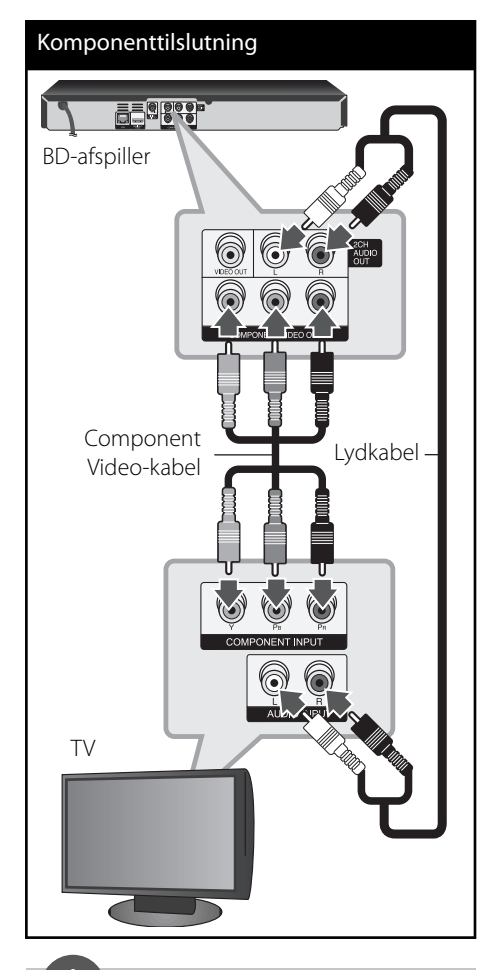

# **BEMÆRK**

Når du bruger COMPONENT VIDEO OUT-forbindelsen, kan du ændre opløsningen for udgangen. (Der henvises til "Indstilling af opløsning" på side 17.)

# **Video-/lydtilslutning (venstre/ højre)**

Tilslut VIDEO OUT jack-stikket på afspilleren til video ind jack-stikket på TV'et ved brug af et videokabel. Tilslut afspillerens venstre og højre AUDIO OUT jack-stik til audio venstre og højre IN jack-stikkene på TV'et ved brug af lydkablerne.

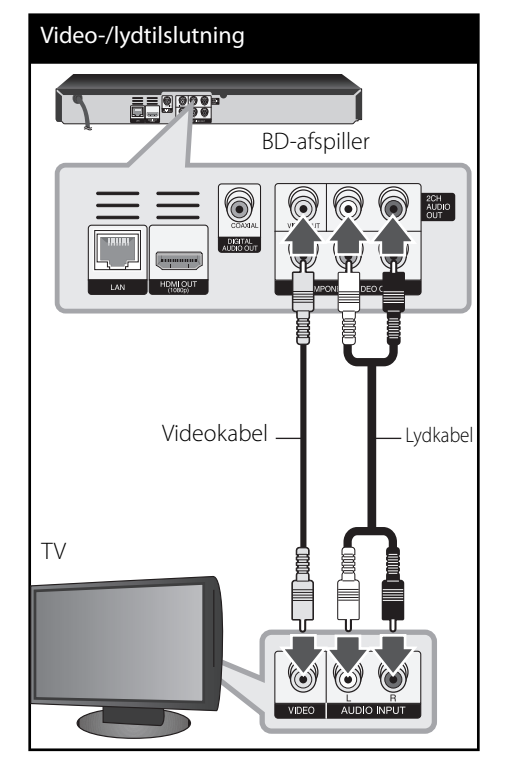

## **Indstilling af opløsning**

Afspilleren har adskillige udgangsopløsninger til HDMI OUT og COMPONENT VIDEO OUT jackstik. Du kan ændre opløsningen i menuen [Indstillinger].

- **1.** Tryk på HOME  $(\bigtriangleup)$ .
- **2.** Tryk på  $\leq$ /> for at vælge [Indstillinger] og tryk på ENTER (·). Menuen [Indstillinger] vises.

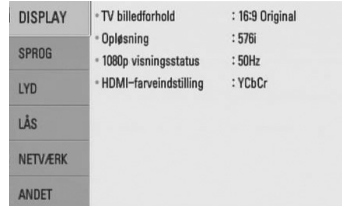

**3.** Brug  $\Lambda$ /V for at vælge valgmuligheden [DISPLAY] og tryk så på  $>$  for at gå videre til andet niveau.

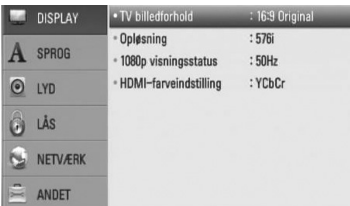

4. Brug  $\Lambda$ /V for at vælge valgmuligheden [Opløsning] og tryk så på ENTER (O) for at gå videre til tredje niveau.

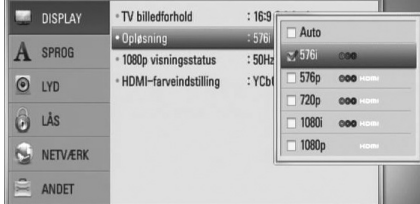

**5.** Brug  $\Lambda$ /V for at vælge den ønskede opløsning og tryk så på  $ENTER$  ( $\odot$ ) for at bekræfte dit valg.

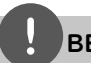

## **BEMÆRK**

- Hvis TV'et ikke accepterer den indstillede opløsning for afspilleren, kan du indstille opløsningen til 576p som følger: •
	- 1. Tryk på  $\triangleq$  for at åbne diskskuffen.
	- 2 Tryk på (STOP) for at åbne diskbakken.
- Da adskillige faktorer påvirker videoudgangsopløsningen, bør du se "Videoudgangsopløsning" på side 65.

# **Tilslutninger til en forstærker**

Foretag én af følgende tilslutninger, afhængig af hvad dit eksisterende udstyr er i stand til.

- HDMI-lydtilslutning (side 18) •
- Digital lydtilslutning (side 19) •
- 2KAN analog lydtilslutning (side 19) •

Adskillige faktorer påvirker lydudgangstypen, se yderligere oplysninger i "Lydudgangsspecifika-tioner" (side 63-64).

#### **Om Digital multikanals- lyd**

En digital multikanal-forbindelse giver den bedste lydkvalitet. Hertil har du brug for en multikanals lyd-/videomodtager, der understøtter én eller flere af de lydformater, der understøttes af din afspiller. Kontrollér brugervejledningen for modtageren og logoerne foran på modtageren. (PCM Stereo, PCM Multi-Ch, Dolby Digital, Dolby Digital Plus, Dolby TrueHD, DTS og/eller DTS-HD)

## **Sådan tilslutter du til en forstærker via HDMI udgang**

Tilslut afspillerens HDMI OUT jackstik til det tilsvarende IN jackstik på forstærkeren ved brug af et HDMI kabel. Du skal aktivere afspillerens digitale udgang. (Se "menuen [LYD]" på side 27-28.)

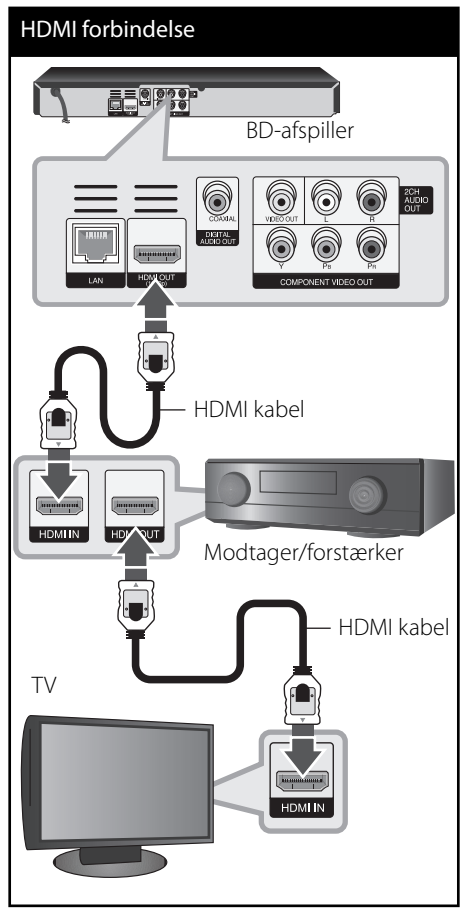

Slut forstærkerens HDMI udgangsjackstik til HDMI indgangsjackstikket på TV'et ved brug af et HDMI kabel, hvis forstærkeren har et HDMI udgangsjackstik.

 **3** Montering **Montering**

## **Sådan tilslutter du til en forstærker via digital lydudgang**

Tilslut afspillerens DIGITAL AUDIO OUT jackstik til det tilsvarende IN jackstik (COAXIAL) på din forstærker. Brug et valgfrit digitalt lydkabel. Du skal aktivere afspillerens digitale udgang. (Se " menuen[LYD]" på side 27-28.)

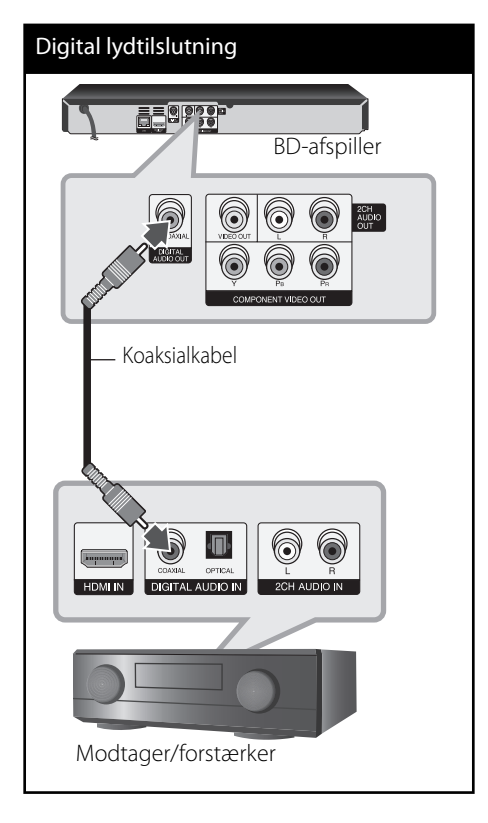

## **Sådan tilslutter du til en forstærker via 2-kanals lydudgang**

Tilslut venstre og højre 2CH AUDIO OUT jackstik på afspilleren til lyd venstre og højre indgangs-jack-stikkene på din forstærker, modtager eller stereosystem ved brug af lydkablerne.

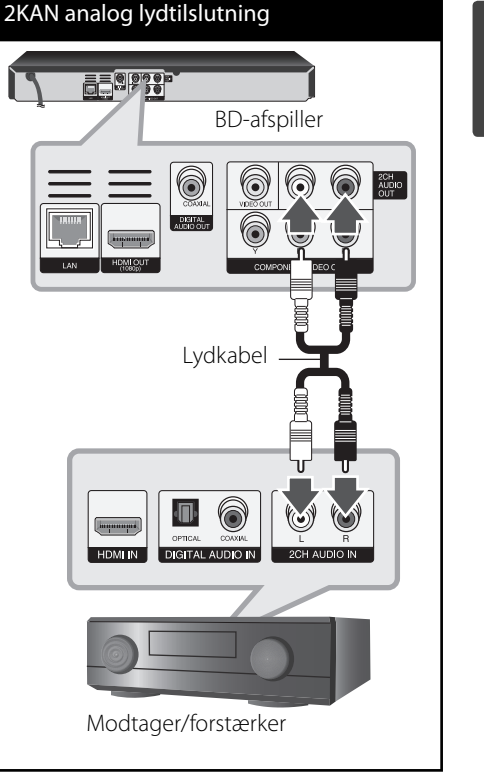

 **3**

Montering **Montering**

# **Sådan tilslutter du til dit hjemmenetværk**

Denne afspiller kan tilsluttes et lokalt områdenetværk (LAN) via LAN porten på bagpanelet. Når du tilslutter enheden til et bredbåndshjemmenetværk, har du adgang til serviceydelser så som softwareopdateringer, BD-LIVE interaktivitet og YouTube™.

## **Ledningstrukket netværksforbindelse**

Tilslut afspillerens LAN port til den tilsvarende port på modemmet eller routeren via et standard LAN- eller ethernet-kabel (CAT5 eller endnu bedre med en RJ45 konnektor).

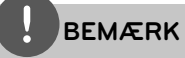

- Når du sætter LAN kablet i eller tager det ud, skal du holde fast om stikket i kablet. Når du tager kablet ud, skal du ikke trække i LAN kablet men trykke ned på låsen samtidig med, at du trækker det ud.
- Du skal ikke tilslutte et modultelefonkabel til LAN porten. •
- $\,$  Da der findes forskellige tilslutningskonfigurat ioner, skal du sørge for at følge dit teleselskabs eller internetserviceudbyders specifikationer.

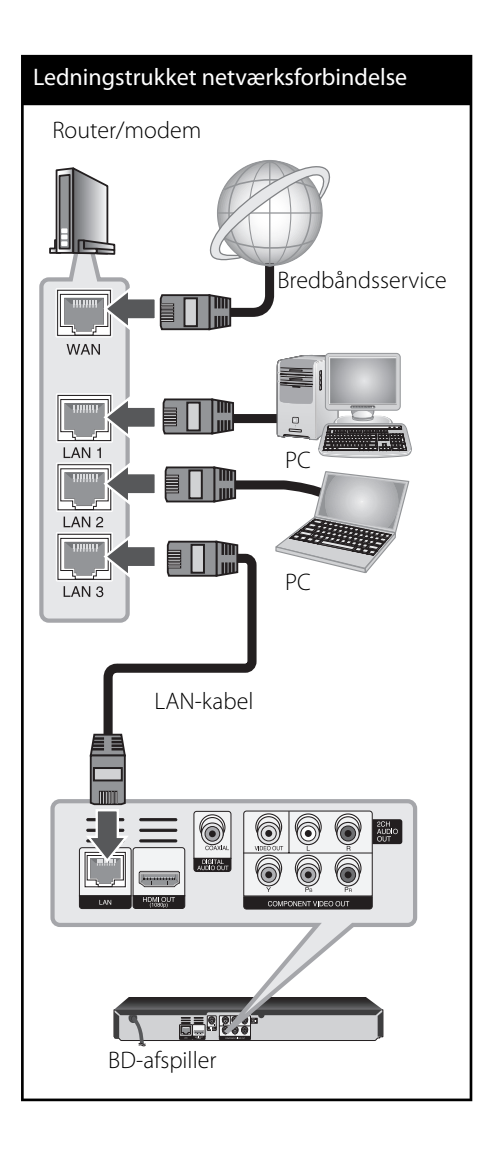

## **Ledningstrukket netværksindstilling**

Hvis der er en DHCP server på det lokale områdenetværk (LAN) via en ledningstilslutning, tildeles denne afspiller automatisk en IP-adresse. Efter den fysiske tilslutning, skal afspillerens netværksindstillinger i et lille antal hjemmenetværker muligvis justeres. [NETVÆRK] justeres som følger:

#### **Forberedelse**

Før du indstiller det ledningstrukne netværk, skal du forbinde bredbåndsinternettet til dit hjemmenetværk.

**1.** Vælg valgmuligheden [Forbindelsesindstil ling] i menuen [Indstillinger] og tryk så på  $ENTER$  ( $\odot$ ).

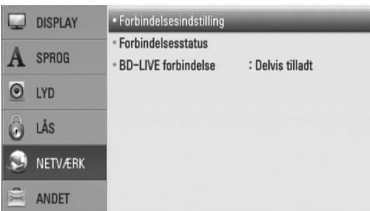

**2.** Tryk på  $\Lambda/V/\leq/$  for at vælge IP-status mellem[Dynamisk] og[Statisk]. Du skal normalt vælge[Dynamisk] for at tildele en IP-adresse automatisk.

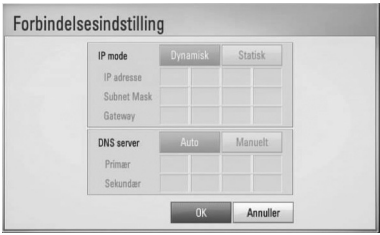

# **BEMÆRK**

Hvis der ikke findes en DHCP server på netværket, og du ønsker at indstille IP-adressen manuelt, skal du vælge [Statisk] og indstille [IP adresse], [Subnet Mask], [Gateway] og [DNS Server] ved brug af  $N/V/\leq$  og talknapperne. Hvis du laver en fejl, når du indtaster nummeret, skal du trykke på CLEAR for at slette det fremhævede område.

- **3.** Vælg [OK] og tryk på ENTER (<sup>o</sup>) for at anvende netværksindstillingerne.
- **4.** Afspilleren beder dig om at teste netværksforbindelsen. Vælg [OK] og tryk på ENTER  $($ <sup>o</sup> $)$  for at fuldende netværksforbindelsen.
- **5.** Hvis du vælger [Test] og trykker på ENTER  $($ **O** $)$  i trin 4 herover, vises status for netværksforbindelsen på skærmen. Du kan også teste den i [Forbindelsesstatus] i menuen [Indstillinger].

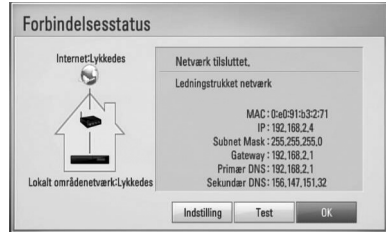

#### **Bemærkninger til netværksforbindelse:**

- Mange netværksproblemer, der opstår under installationen, kan ofte afhjælpes ved, at du genindstiller routeren eller modemmet. Når afspilleren er forbundet med hjemmenetværket, skal du hurtigt slukke for og/eller tage strømkablet ud til hjemmenetværkets router eller kabelmodem. Tænd for den igen og/eller sæt kablet i igen. •
- Afhængig af din internetserviceudbyder (ISP) kan antallet af enheder, der kan modtage internetservice, være begrænset af de gældende servicebetingelser. For yderligere oplysninger bedes du kontakte din internetserviceudbyder. •
- Vort firma er ikke ansvarligt for nogen som helst funktionsfejl i afspilleren og/eller internetforbindelsesfunktioner grundet kommunikationsfejl/funktionsfejl i forbindelse med din bredbåndsinternetforb indelse eller andet tilsluttet udstyr. •
- BD-ROM diskes funktioner, der er gjort tilgængelige via internetforbindelsesfunktio nen, er ikke skabt eller leveret af vort firma, og vort firma er ikke ansvarlig for disses funktion eller fortsatte tilgængelighed. Noget diskrelateret materiale, der er tilgængeligt via internetforbindelsen, er muligvis ikke kompatibelt med denne afspiller. Hvis du har spørgsmål til sådant indhold, bedes du kontakte diskens producent.
- Noget internetindhold kræver muligvis en højere båndbreddeforbindelse. •
- Selv om afspilleren er korrekt tilsluttet og konfigureret, vil noget internetindhold muligvis ikke kunne betjenes korrekt på grund af internetpropper, båndbreddekvaliteten af din internetservice eller problemer hos udbyderen af indholdet. •
- Nogle internetforbindelsesfunktioner er måske ikke mulige på grund af visse restriktioner, der er indstillet af internetserviceudbyderen, der leverer din bredbåndsinternetforbindelse. •
- Et hvilket som helst gebyr, der opkræves af ISP inklusive, uden begrænsninger, forbindelsesgebyrer, er dit eget ansvar. •
- Der kræves en 10 Base-T eller 100 Base-TX LAN port ved en ledningstrukket forbindelse til denne afspiller. Hvis din internetudbyder ikke accepterer en sådan tilslutning, kan du ikke tilslutte afspilleren. •
- Du skal bruge en router, for at du kan bruge xDSL servicen. •
- Der kræves et DSL-modem til brug af DSL servicen, og der kræves et modem til brug af kabelmodemservice. Afhængig af adgangsmetode til og abonnementaftale med ISP kan du muligvis ikke bruge funktionen internetforbindelse indeholdt i denne afspiller, eller du er måske begrænset af det antal enheder, du kan tilslutte på samme tid. (Hvis ISP begrænser abonnementet til én enhed, kan du muligvis ikke tilslutte denne afspiller, når der allerede er tilsluttet en PC.)
- Du har muligvis ikke tilladelse til at bruge en "router", eller brugen heraf er måske begrænset, afhængig af ISP's politikker og restriktioner. For yderligere oplysninger bedes du kontakte din internetserviceudbyder direkte. •

 **3** Montering **Montering**

# **Tilslutning til USBenhed**

Denne afspiller kan afspille film, musik og fotofiler fra en USB-enhed

## **Afspilningsindhold på USBenhed**

**1.** Isæt USB-enheden omhyggeligt i USBporten.

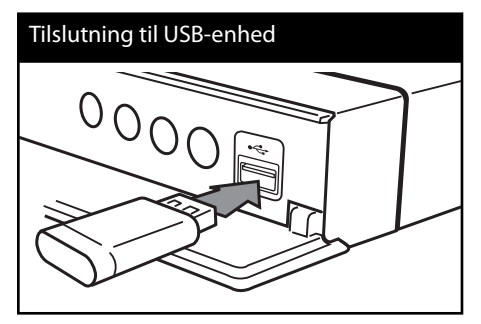

Når du tilslutter USB-enheden i menuen START, afspiller afspilleren automatisk musikfilen fra USB-lagringsenheden. Hvis der er forskellige filtyper på USB-lagringsenheden, vises der en menu, hvor du kan vælge filtype.

Indlæsningstiden varer muligvis et par minutter afhængig af det lagrede indhold på USB-lagringsenheden. Hvis du vil stoppe indlæsningen, skal du trykke på ENTER  $(\odot)$ samtidig med, at du vælger [Annuller].

**2.** Tryk på HOME ( $\triangle$ ).

**3.** Vælg [Film], [Foto] eller [Musik] med </> og tryk på  $ENTER$  ( $\odot$ ).

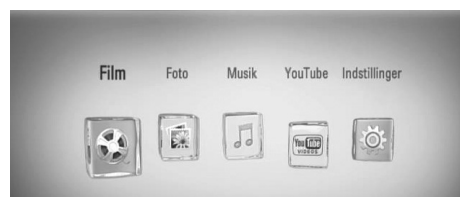

4. Vælg [USB] med </> og tryk på ENTER (<sup>O</sup>).

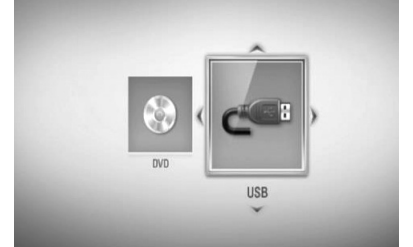

**5.** Vælg en fil med  $\Lambda$ /V/</> og tryk på PLAY

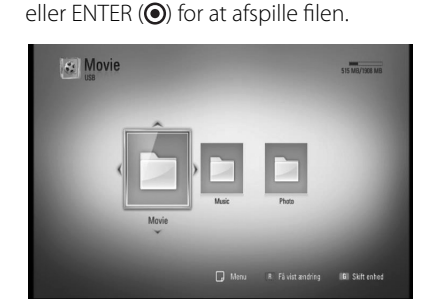

**6.** Træk forsigtigt USB-enheden ud.

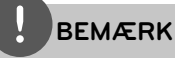

- Denne afspiller understøtter USB flashhukommelse/ekstern HDD, der er formateret med FAT16, FAT32 og NTFS, når du åbner filer (musik, fotos, film). Men til BD-LIVE og lyd-CDoptagelse understøttes kun FAT16 og FAT32 formater. Når du bruger BD-LIVE og lyd-CDoptagelse skal du bruge USB flash-hukommelse/ ekstern HDD formateret med enten FAT16 eller FAT32. •
- USB-enheden kan bruges til lokal lagring, så du kan nyde BD-LIVE diske via internettet. •
- Denne enhed understøtter op til 4 partitioner i USB-enheden. •
- Tag ikke USB-enheden ud under betjening (afspilning osv.). •
- En USB-enhed, der kræver yderligere programinstallation, efter at du har tilsluttet den til en computer, understøttes ikke. •
- USB-enhed: USB-enhed, der understøtter USB1.1 og USB2.0. •
- Du kan afspille film-, musik- og fotofiler. For yderligere oplysninger om betjening af den enkelte fi l henvises der til de relevante sider. •
- Det anbefales, at du regelmæssigt tager backup, så du undgår datatab. •
- Hvis du anvender et USB-forlængerkabel, en USB HUB eller en USB Multi-reader, genkendes USBenheden muligvis ikke. •
- Nogle USB-enheder er måske ikke kompatible med denne enhed.
- Digitalkamera og mobiltelefon understøttes ikke. •
- Enhedens USB port kan ikke tilsluttes PC'en. Enheden kan ikke anvendes som lagringsenhed. •

# **Indstillinger**

## **Justering af Indstillinger**

Du kan ændre indstillingerne for afspilleren i menuen [Indstillinger].

**1.** Tryk på HOME  $(\triangle)$ .

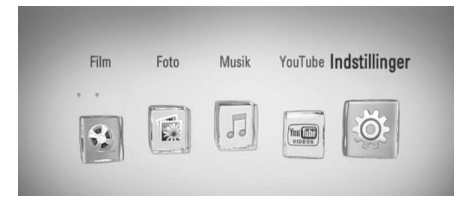

**2.** Tryk på  $\leq$ / $>$  for at vælge [Indstillinger] og tryk på ENTER  $\textcircled{\textcircled{\textcirc}}$ . Menuen [Indstillinger] vises.

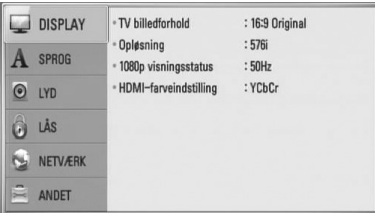

**3.** Tryk på  $\Lambda$ /V for at vælge første valgmulighed for indstilling og tryk så på > for at gå videre til andet niveau.

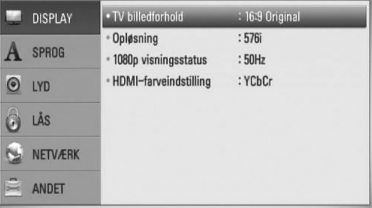

 **3** Montering **Montering** **4.** Tryk på  $\Lambda$ /V for at vælge anden valgmulighed for indstilling og tryk så på  $ENTER$  ( $\odot$ ) for at gå videre til tredje niveau.

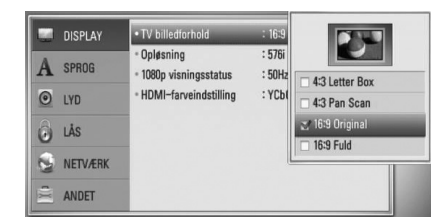

5. Tryk på  $\Lambda$ /V for at vælge den ønskede indstilling og tryk så på  $ENTER$  ( $\odot$ ) for at bekræfte dit valg.

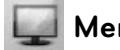

## **Menuen [DISPLAY]**

#### **TV billedforhold**

Vælg et TV-billedforhold, der svarer til TV-typen.

#### **[4:3 Letter Box]**

Vælges, når et standard 4:3 TV er tilsluttet. Viser teaterbilleder med maskerede linjer over og under billedet.

#### **[4:3 Pan Scan]**

Vælges, når et standard 4:3 TV er tilsluttet. Viser billeder, der er beskåret, så de udfylder din TV-skærm. Begge sider af billedet er skåret væk.

#### **[16:9 Original]**

Vælges, når et 16:9-widescreen-tv er tilsluttet. Et 4:3-billede vises i originalt 4:3-billedformat med en sort bjælke i venstre og højre side.

#### **[16:9 Fuld]**

Vælges, når et 16:9-widescreen-tv er tilsluttet. 4:3-billedet justeres vandret (med lineær proportionalitet), så det fylder hele skærmen.

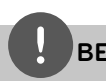

## **BEMÆRK**

Du kan ikke vælge valgmuligheden [4:3 Letter Box] og [4:3 Pan Scan] når opløsningen er indstillet til højere end 720p.

#### **Opløsning**

Indstiller udgangsopløsningen for Component og HDMI videosignalet. Se side 17 og 65 for yderligere oplysninger om indstilling af opløsning.

#### **[Auto]**

Hvis HDMI OUT jackstikket er tilsluttet et TV med skærmoplysninger (EDID), vælges opløsningen, der passer bedst, automatisk til det tilsluttede TV. Hvis der kun er tilsluttet COMPONENT VIDEO OUT, ændres opløsningen til 1080i som standardopløsning.

#### **[1080p]**

Sender 1080 linjer progressiv video.

#### **[1080i]**

Sender 1080 linjer interlaced video.

#### **[720p]**

Sender 720 linjer progressiv video.

#### **[576p]**

Sender 576 linjer progressiv video.

#### **[576i]**

Sender 576 linjer interlaced video.

#### **1080p visningsstatus**

Når opløsningen er indstillet til 1080p, skal du vælge [24 Hz] for at få en ensartet præsentation af filmmateriale (1080p/24 Hz) på en skærm med HDMI, der er kompatibel med 1080p/24 Hz indgang.

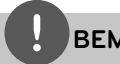

# **BEMÆRK**

- Når du vælger [24 Hz], kan der forekomme billedforstyrrelse, når der skiftes video- og filmmateriale på enheden. I det tilfælde skal du vælge [50 Hz]. •
- Selv når [1080p visningsstatus] er indstillet til [24 Hz], selv om TV'et ikke er kompatibelt med 1080p/24 Hz, vil den faktiske rammefrekvens af videoudgangen være på 50 Hz eller 60 Hz afhængig af videokildeformatet. •

#### **HDMI-farveindstilling**

Vælg udgangstype fra HDMI OUT jackstikket. Til denne indstilling, se brugervejledningen til skærmen.

#### **[YCbCr]**

Vælges, når du tilslutter til en HDMI skærm.

#### **[RGB]**

Vælges, når du tilslutter til en DVI skærm.

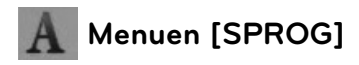

#### **Menuen Vis**

Vælg et sprog til menuen [Indstillinger] og Påskærmen visningen.

#### **Diskmenu/Disklyd/Diskundertekst**

Vælg det sprog, du foretrækker til lydsporet (disklyd), undertekster og diskmenuen.

#### **[Original]**

Refererer til det originale sprog som disken blev optaget på.

#### **[Andet]**

Tryk på  $ENTER$  ( $\odot$ ) for at vælge et andet sprog. Brug talknapperne og tryk på  $ENTER$  ( $\odot$ ) for at indtaste det tilsvarende 4-cifrede nummer i henhold til sprogkodelisten på side 60.

# **[Sluk] (Kun undertekstsprog til disk)**

Slå undertekster fra.

# **BEMÆRK**

Afhængig af disken fungerer din sprogindstilling muligvis ikke.

# **Menuen [LYD]**

Hver disk har et udvalg af lydudgangsvalgmuli gheder. Indstil afspillerens lydvalgmuligheder i henhold til den type lydsystem, du bruger.

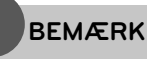

Adskillige faktorer påvirker lydudgangstypen, se yderligere oplysninger i "Lydudgangsspecifikationer" på side 63-64.

## **HDMI / Digital udgang**

Du skal vælge udgangslydformat, når en enhed, der er udstyret med et HDMI eller Digital lydudgangsjackstik, er tilsluttet til HDMI OUT eller DIGITAL AUDIO OUT jackstikket på denne afspiller.

#### **[PCM stereo]**

Vælg dette, hvis du tilslutter enhedens HDMI OUT eller DIGITAL AUDIO OUT jackstik til en enhed med tokanals digital stereodekoder.

#### **[PCM Multikanal] (kun HDMI)**

Vælg dette, hvis du tilslutter enhedens HDMI OUT jackstik til en enhed med multikanals digital dekoder.

#### **[DTS Re-Encode]**

Vælg dette, hvis du tilslutter enhedens HDMI OUT eller DIGITAL AUDIO OUT jackstik til en enhed med DTS dekoder.

#### **[Primary Pass-Thru]**

Vælg dette, hvis du tilslutter enhedens DIGITAL AUDIO OUT og HDMI OUT jackstik til en enhed med LPCM, Dolby Digital, Dolby Digital Plus, Dolby True HD, DTS og DTS-HD dekoder.

# **BEMÆRK**

- Når valgmuligheden [HDMI] er indstillet til [PCM Multikanal], udsendes lyden måske som PCM Stereo, hvis PCM Multi-Ch oplysningerne ikke detekteres fra HDMI-enheden med EDID. •
- Hvis valgmuligheden [HDMI] eller [Digital udgang] er indstillet til [DTS Re-Encode], udsendes DTS Re-encode lyden på BD-ROM diske med sekundær lyd, og originallyden udsendes til de andre diske (så som [Primary Pass-Thru]). •

#### **Samplingfrekv. (Digital lydudgang)**

#### **[192 kHz]**

Vælg dette, hvis din A/V modtager eller forstærker kan håndtere 192 kHz signaler.

#### **[96 kHz]**

Vælg dette, hvis din A/V modtager eller forstærker IKKE kan håndtere 192 kHz signaler. Når du har foretaget dette valg, vil enheden automatisk konvertere alle 192 kHz signaler til 96 kHz, så dit system kan afkode dem.

#### **[48 kHz]**

Vælg dette, hvis din A/V modtager eller forstærker IKKE kan håndtere 192 kHz og 96 kHz signaler. Når du har foretaget dette valg, vil enheden automatisk konvertere alle 192 kHz og 96 kHz signaler til 48 kHz, så dit system kan afkode dem.

Kontrollér vejledningen til din A/V modtager eller forstærker, for at få bekræftet, hvad den kan.

#### **DRC (dynamisk områdekontrol)**

Under afspilning af indhold, der er indkodet i Dolby Digital eller Dolby Digital Plus, ønsker du måske at komprimere det dynamiske område af lydudgangen (forskellen mellem de højeste lyde og de roligste). På denne måde kan du lytte til en film med højere lyd uden at miste klarheden i lyden. Indstil [DRC] til [On (Tænd)] for denne effekt

# **BEMÆRK**

DRC indstillingen kan kun ændres, når der ingen disk er isat, eller når enheden er i fuldstændig stopmode.

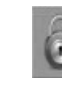

# **Menuen [LÅS]**

[LÅS]-indstillingerne påvirker kun BD og DVD afspilning.

For at du kan få adgang til nogen som helst funktioner i indstillingerne [LÅS], skal du indtaste den 4-cifrede sikkerhedskode, som du har oprettet.

Hvis du endnu ikke har indtastet en adgangskode, så bliver du spurgt, om du vil gøre det nu. Indtast den 4-cifrede adgangskode to gange og tryk på ENTER  $(\odot)$ for at oprette en ny adgangskode.

#### **Adgangskode**

Du kan oprette eller ændre adgangskode.

#### **[Ingen]**

Indtast den 4-cifrede adgangskode to gange og tryk på ENTER (<sup>o</sup>) for at oprette en ny adgangskode.

#### **[Ændre]**

Indtast den aktuelle adgangskode og tryk på ENTER (<sup>(</sup>). Indtast den 4-cifrede adgangskode to gange og tryk på ENTER (O) for at oprette en ny adgangskode.

#### **Hvis du glemmer din adgangskode**

Hvis du glemmer din adgangskode, så kan du nulstille den ved at følge disse trin:

- **1.** Fjern enhver disk der evt. sidder i afspilleren.
- **2.** Vælg valgmuligheden [Adgangskode] i menuen [Indstillinger].
- **3.** Brug talknapperne til indtastning af "210499". Adgangskoden er nulstillet.

# **BEMÆRK**

Hvis du laver en fejl, før du trykker på ENTER (<sup>(</sup>), skal du trykke på CLEAR. Indtast nu den korrekte adgangskode.

#### **DVD Rating**

Blokerer afspilning af ratede DVD'ere baseret på deres indhold. (Ikke alle diske er ratede.)

#### **[Rating 1-8]**

Bedømmelse et (1) er den mest begrænsende og bedømmelse otte (8) er den mindst begrænsende.

#### **[Lås op]**

Hvis du [Lås op] for funktionen, er forældrekontrollen ikke længere aktiveret, og disken afspilles uden begrænsning.

#### **BD Rating**

Indstil en aldersgrænse for afspilning af BD-ROM. Brug talknapperne til indtastning af aldersgrænse for visning af BD-ROM.

#### **[255]**

Alle BD-ROM kan afspilles.

#### **[0-254]**

Forbyder afspilning af BD-ROM med tilsvarende ratings optaget herpå.

 **3**

# **BEMÆRK**

The [BD Rating] gælder kun for BD-diske med avanceret ratingkontrol.

#### **Områdekode**

Indtast koden for det område, hvis standarder blev brugt til at rate DVD videodisken baseret på listen på side 59.

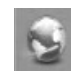

# **Menuen [NETVÆRK]**

Der kræves [NETVÆRK]indstillinger til brug af softwareopdatering, BD-LIVE og onlinefunktioner.

#### **Forbindelsesindstilling**

Hvis afspilleren skal kunne forbindes med dit hjemmenetværk, skal afspilleren være indstillet til netværksforbindelse til netværkskommunikation. (Se "Sådan tilslutter du til dit hjemmenetværk" på side 20-22.)

#### **Forbindelsesstatus**

Hvis du vil kontrollere afspillerens netværksstatus, skal du vælge valgmuligheden [Forbindelsesstatus] og trykke på ENTER (<sup>)</sup> for at kontrollere, om der er oprettet forbindelse mellem netværket og internettet.

#### **BD-LIVE forbindelse**

Når du bruger BD-LIVE funktionerne, kan du begrænse internetadgangen.

#### **[Tilladt]**

Alt BD-LIVE indhold har tilladt internetadgang.

#### **[Delvis tilladt]**

Internetadgang kun tilladt til BD-LIVE indhold med indholdsejercertifikat. Internetadgang og AACS Online funktioner forbudt for alt BD-LIVE indhold uden certifikat

#### **[Forbudt]**

Internetadgang forbudt til alt BD-LIVE indhold.

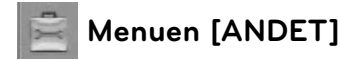

#### **DivX VOD**

OM DIVX VIDEO: DivX® er et digitalt videoformat, der er udviklet af DivX, Inc. Dette er en officiel DivX Certified enhed, der afspiller DivX video. Gå ind på www.divx.com og få flere oplysninger og softwareværktøjer, så du kan konvertere dine filer til DivX-videoer.

OM DIVX VIDEO-ON-DEMAND: Denne DivX Certified ® enhed skal registreres, for at du kan afspille DivX Video-on-Demand (VOD) indhold. For at generere registreringskoden skal du lokalisere afsnittet DivX VOD i enhedens indstillingsmenu. Gå ind på vod.divx. com med denne kode for at afslutte registreringsprocessen og læse mere om DivX VOD.

#### **[Registrering]** Viser afspillerens registreringskode.

#### **[Afmelding]**

Deaktiverer afspilleren og viser deaktiveringskoden.

# **BEMÆRK**

Alle downloadede videoer fra DivX® VOD med denne afspilleres registreringskode kan kun afspilles på denne enhed.

#### **Automatisk sluk for strøm**

Pauseskærmen fremkommer, når du efterlader afspilleren på stop i cirka fem minutter. Hvis du indstiller denne valgmulighed på [On (Tænd)], slukkes der automatisk for enheden, når pauseskærmen har været vist i 25 minutter. Hvis pauseskærmen skal forblive, indtil en bruger betjener enheden, skal du indstille valgmuligheden på [Off (Sluk)].

#### **Initialiser**

#### **[Fabriksindstilling]**

Du kan genindstille afspilleren til dens oprindelige fabriksindstilling.

#### **[Nulstil BD lagring]**

Initialiserer BD-indholdet fra den tilsluttede USB-lagringsenhed.

# **BEMÆRK**

Hvis du genindstiller afspilleren til dens oprindelige fabriksindstillinger ved brug af valgmuligheden [Fabriksindstilling], skal du igen indstille netværksindstillingerne.

#### **Software**

#### **[Oplysninger]**

Viser den aktuelle softwareversion.

#### **[Opdatere]**

Du kan opdatere softwaren, hvis du forbinder enheden direkte til softwareopdateringsserveren (se side 57-58).

#### **Bemærkning til Ansvarsfraskrivelse**

Tryk på ENTER  $\circledcirc$ ) for at få vist bemærkningen til Network Service Disclaimer på side 67.

# **4 Betjening**

# **Generel afspilning**

## **Sådan afspiller du diske**

1. Tryk på 
<sub>
(OPEN/CLOSE) og sæt en disk i</sub> diskbakken.

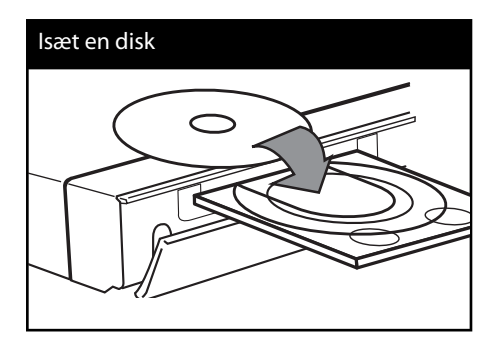

- **2.** Tryk på ▲ (OPEN/CLOSE) for at tage disken ud. Afspilningen af de fleste lyd-CD'ere, BD-ROM og DVD-ROM diske starter automatisk.
- **3.** Tryk på HOME ( $\triangle$ ).

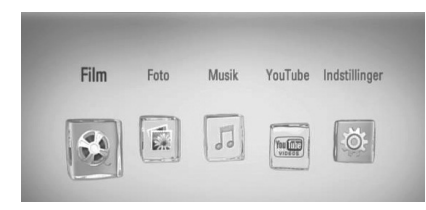

4. Vælg [Film], [Foto] eller [Musik] med </> og tryk på  $ENTER$  ( $\odot$ ).

**5.** Vælg [Disk] med  $\le$ / $>$  og tryk på ENTER ( $\odot$ ).

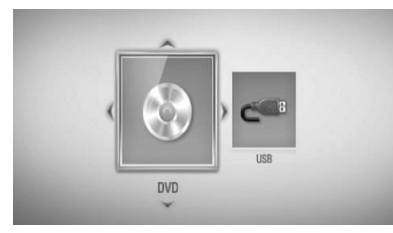

Dette trin er kun nødvendigt, når der på samme tid er tilsluttet både en disk og en USB-enhed til enheden.

**6.** Vælg en fil med  $\Lambda/V$ /</> og tryk på  $\blacktriangleright$ (PLAY) eller ENTER  $\textcircled{\textcircled{\textcirc}}$  for at afspille filen.

# **BEMÆRK**

- De beskrevne afspilningsfunktioner i denne brugervejledning er ikke altid tilgængelige i alle filer og medier. Afhængig af mange faktorer kan nogle funktioner være begrænsede. •
- Der kræves muligvis en USB-tilslutning for at få den korrekte afspilning, afhængig af BD-ROM titlerne. •

# **Stop afspilning**

Tryk på  $\blacksquare$  (STOP) under afspilning.

#### **Pause i afspilning**

Tryk på  $II$  (PAUSE) under afspilning. Tryk på  $\blacktriangleright$  (PLAY) for at genoptage afspilningen.

#### **Sådan afspiller du ramme-for-ramme**

Tryk på  $II$  (PAUSE) under filmafspilning. Tryk gentagne gange på  $\blacksquare$  (PAUSE) for at afspille ramme-for-ramme afspilning.

#### **Scanne fremad eller bagud**

Tryk på  $\blacktriangleleft$  eller  $\blacktriangleright$  for at få hurtig afspilning fremad eller tilbage under afspilning. Du kan ændre de forskellige afspilningshastigheder ved at trykke gentagne gange på m eller M.

#### **Sådan reducerer du afspilningshastigheden**

Når der er pause i afspilningen, skal du trykke gentagne gange på  $\blacktriangleright$  for at afspille forskellige hastigheder i slowmotion.

#### **Spring over til næste/forrige kapitel/** spor/fil

Tryk på  $\blacktriangleleft$  eller  $\blacktriangleright$  under afspilning for at gå til næste kapitel/spor/fil eller for at gå tilbage til begyndelsen af det aktuelle kapitel/ spor/fil.

Tryk kortvarigt to gange på  $\blacktriangleleft$  for at gå tilbage til forrige kapitel/spor/fil.

#### **Sådan bruger du menuen Disk BD DVD AVCHD**

#### **Få vist menuen Disk**

Måske vises der først en menuskærm, efter at du har isat en disk, som indeholder en menu. Hvis du vil se menuen Disk under afspilning, skal du trykke på DISC MENU.

Brug knapperne  $\Lambda/V/\leq/$  til at navigere rundt i menupunkterne.

#### **Få vist Popup-menuen**

Nogle BD-ROM diske indeholder popupmenuer, der vises under afspilningen.

Tryk på TITLE/POPUP under afspilning og brug knapperne  $\Lambda/V/\leq/$  til at navigere rundt i menupunkterne.

#### **Genoptag afspilning BD DVD AVCHD MOVIE ACD MUSIC**

Afhængig af disken markerer enheden punktet, hvor du trykkede på ■ (STOP).

Hvis "III (Genoptag stop)" vises kortvarigt  $p\hat{a}$  skærmen, skal du trykke  $p\hat{a}$   $\blacktriangleright$  (PLAY) for at genoptage afspilningen (fra scenepunktet). Hvis du trykker på  $\blacksquare$  (STOP) to gange eller tager disken ud, vises "I (Fuldstændigt stop)" på skærmen.

Enheden fierner det stoppede punkt.

## **BEMÆRK**

- Genoptagelsespunktet nulstilles muligvis, hvis du trykker på en knap (fx $\bigcirc$  (POWER),  $\triangle$  (OPEN/CLOSE) osv.).
- På BD-Video diske inklusive BD-J fungerer funktionen Genoptag afspilning ikke.
- Hvis du trykker på (STOP) én gang under afspilning af en BD-ROM interaktiv titel, går enheden i Fuldstændigt stop-status.

# **Avanceret afspilning**

#### **Gentag afspilning BD DVD AVCHD ACD MUSIC**

Tryk gentagne gange på REPEAT under afspilning for at vælge den ønskede gentagemode.

#### **BD/DVD**

**A-** – Det valgte afsnit gentages konstant.

**Kapitel** – Det aktuelle kapitel afspilles igen og igen.

**Titel** – Den aktuelle titel afspilles igen og igen.

Hvis du vil gå tilbage til normal afspilning, skal du trykke flere gange på REPEAT for at vælge [Sluk].

#### **Lyd-CD/musikfi l**

**Track** – Det aktuelle spor eller fil afspilles igen og igen.

**All - Alle spor eller filer afspilles igen og** igen.

 $\mathbf{x}$  – Spor eller filer afspilles i tilfældig rækkefølge.

 $\mathbf{A}$ **All** – Alle spor eller filer afspilles igen og igen i tilfældig rækkefølge.

**A-B** – Det valgte afsnit gentages konstant. (Kun lyd-CD)

For at gå tilbage til normal afspilning skal du trykke på CLEAR.

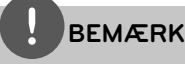

- Hvis du trykker på **>>I** én gang under afspilning af Gentag kapitel/spor, annulleres gentagen afspilning. •
- Denne funktion virker muligvis ikke på nogen diske eller titler. •

## **Sådan gentager du et specielt afsnit BD DVD AVCHD ACD**

Denne afspiller kan gentage et afsnit, som du har valgt.

- **1.** Tryk på REPEAT under afspilning for at vælge [A-] i starten af det afsnit, du vil gentage.
- **2.** Tryk på ENTER ( $\odot$ ) i slutningen af afsnittet. Det valgte afsnit vil blive gentaget konstant.
- **3.** Hvis du vil gå tilbage til normal afspilning, skal du trykke flere gange på REPEAT for at vælge [Sluk].

## **BEMÆRK**

- Du kan ikke vælge et afsnit på under 3 sekunder. •
- Denne funktion virker muligvis ikke på nogen diske eller titler. •

## **Sådan forstørrer du afspilningsbilledet BD DVD AVCHD MOVIE PHOTO**

- **1.** I afspilnings- eller pause-mode skal du trykke på ZOOM for at få vist menuen [Zoom].
- **2.** Du kan zoome billedet ind eller ud med et tryk på den røde (R) eller grønne (G) knap. Du kan bevæge dig henover det zoomede billede ved at trykke på  $\Lambda/V/\leq/$ .
- **3.** Tryk på den gule (Y) knap for at gå tilbage til normal billedstørrelse.
- **4.** Tryk på RETURN ( $\delta$ ) for at gå ud af menuen [Zoom].

#### **Søg efter mærke BD DVD AVCHD MOVIE**

Du kan starte afspilningen fra op til ni huskede punkter.

#### **Sådan indtaster du et mærke**

- **1.** Tryk på MARKER under afspilning ved det ønskede punkt. Ikonet Bogmærke vises kortvarigt på TV-skærmen.
- **2.** Gentag trin 1 for at tilføje op til ni bogmærker.

#### **Sådan genfremkalder du en markeret scene**

- **1.** Tryk på SEARCH, hvorefter søgemenuen vises på skærmen.
- **2.** Tryk på en talknap for at vælge et markeret nummer, som du vil genfremkalde. Afspilningen starter fra den markerede scene.

#### **Sådan sletter du et bogmærke**

**1.** Tryk på SEARCH, hvorefter søgemenuen vises på skærmen.

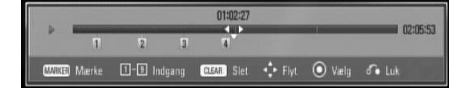

- **2.** Tryk på V for at fremhæve et markeret nummer. Tryk på </> for at vælge en markeret scene, som du vil slette.
- **3.** Tryk på CLEAR og den markerede scene slettes fra søgemenuen.

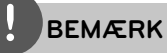

- Denne funktion virker muligvis ikke på nogen diske eller titler.
- Alle markerede punkter nulstilles, hvis titlen er i fuldstændig stop  $(\blacksquare)$  status, hvis titlen ændres, eller hvis du tager disken ud.
- Hvis den totale længde på titlen er mindre end 10 sekunder, så er denne funktion ikke mulig.

#### **Sådan bruger du menuen Søg BD DVD AVCHD MOVIE**

Når du bruger menuen Søg, kan du nemt finde punktet, hvor du vil starte afspilningen.

#### **Søg efter et punkt**

**1.** Under afspilning skal du trykke på SEARCH for at få vist menuen Søg.

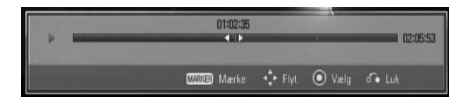

**2.** Tryk på  $\leq$ / $>$  for at springe en afspilning 15 sekunder over enten fremad eller bagud. Du kan vælge et punkt, som du vil springe over, ved at trykke på knappen </> og holde den nede.

#### **Start afspilning fra en markeret scene**

- **1.** Tryk på SEARCH, hvorefter søgemenuen vises på skærmen.
- **2.** Tryk på V for at fremhæve et markeret nummer. Tryk på </> for at vælge en markeret scene, som du vil begynde at afspille.
- **3.** Tryk på ENTER ( $\odot$ ) for at starte afspilningen fra en markeret scene.

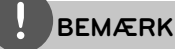

Denne funktion virker muligvis ikke på nogen diske eller titler.

## **Sådan ændrer du visning af indholdsfortegnelse MOVIE MUSIC PHOTO**

I menuen [Film], [Musik] eller [Foto] kan du ændre visning af indholdsfortegnelse.

## **Metode 1**

Tryk gentagne gange på den røde knap (R).

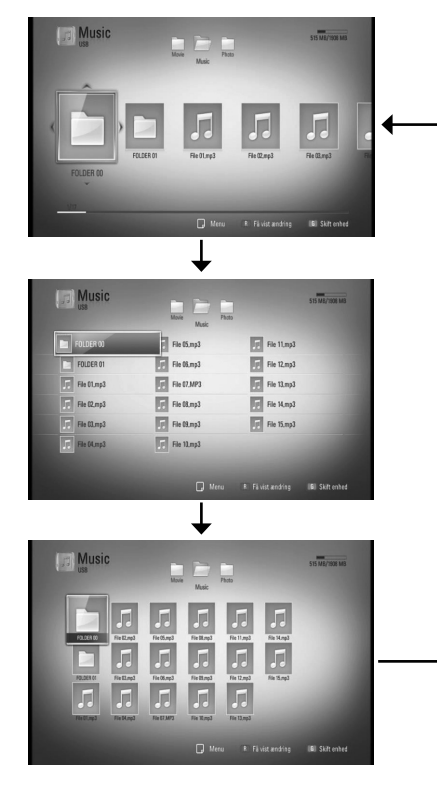

#### **Metode 2**

- 1. Tryk på INFO/DISPLAY (D) på Indholdsfortegnelsen for at få vist menuen Valgmuligheder.
- 2. Tryk på  $\Lambda$ /V for at vælge valgmuligheden [Få vist ændring].
- **3.** Tryk på ENTER ( $\odot$ ) for at ændre visningen af Indholdsfortegnelsen.

## **Sådan får du vist Oplysninger om indhold MOVIE**

På afspilleren kan du få vist oplysninger om indhold.

- **1.** Vælg en fil med  $\Lambda/V/\leq/$ .
- **2.** Tryk på INFO/DISPLAY (**, )** for at få vist menuen Valgmuligheder.
- **3.** Vælg [Oplysninger] med  $\Lambda$ /V og tryk på  $ENTER$  ( $\odot$ ).

Oplysningerne om filen vises på skærmen.

Når du afspiller en film, kan du få vist oplysninger om filen ved at trykke på TITLE/ POPUP.

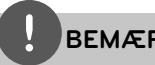

# **BEMÆRK**

De viste oplysninger på skærmen svarer muligvis ikke til de faktiske oplysninger om indholdet.

## **Hukommelse for sidste scene BD DVD**

Denne enhed husker den sidste scene fra den sidste disk, som du har set. Den sidste scene forbliver i hukommelsen, selv om du fjerner disken fra enheden eller slukker for enheden. Hvis du indlæser en disk med en scene i hukommelsen, vil scenen automatisk blive genfremkaldt.

# **BEMÆRK**

- Funktionen Hukommelse for sidste scene for en tidligere disk slettes, når en anden disk afspilles. •
- Afhængig af disken virker denne funktion muligvis ikke. •
- På BD-Video diske inklusive BD-J fungerer funktionen Hukommelse for sidste scene ikke. •
- Denne enhed husker ikke indstillingerne på en disk, hvis du slukker for enheden, før du begynder at afspille disken. •

# **På-skærmen visning (OSD)**

Du kan få vist og justere forskellige oplysninger og indstillinger om indholdet.

## **Sådan får du vist oplysninger om indholdet på skærmen BD DVD AVCHD MOVIE**

**1.** Tryk på INFO/DISPLAY (a) under afspilning for at få vist forskellige afspilningsoplysninger.

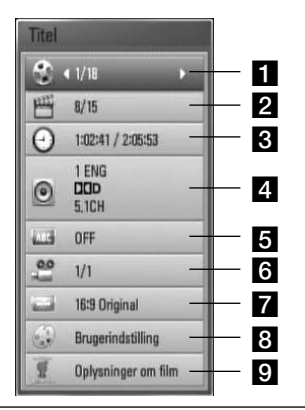

**Titel** – Aktuelle titelnummer/totale antal titler

**2 Kapitel** – Aktuelle antal kapitler/totalt antal kapitler

- **3** Tid Udløbet afspilningstid/total afspilningstid
- **4 Lyd** Valgte lydsprog eller kanal
- **5** Undertekst Valgte undertekst
- f **Vinkel** Valgte vinkel/totalt antal vinkler
- **TV billedforhold** Valgt TV-billedforhold
- **Billedstatus** Valgt billedstatus
- **g** Oplysninger om film Vælg denne valgmulighed og tryk på  $ENTER$  ( $\odot$ ) for at få vist oplysninger om filmen fra Gracenote Media Database (kun BD/ DVD).
- **2.** Vælg en valgmulighed med  $\Lambda/V$ .
- **3.** Tryk på  $\le$ /> for at justere værdien af den valgte valgmulighed.
- 4. Tryk på RETURN ( $\bullet$ ) for at gå ud af Påskærmen visningen.

# **BEMÆRK**

- Hvis du ikke trykker på en knap i et par sekunder, forsvinder på-skærmen visningen. •
- På nogle diske kan du ikke vælge et titelnummer. •
- De tilgængelige emner kan variere afhængig af diske eller titler. •
- Hvis der afspilles en BD interaktiv titel, vises der nogle oplysninger om indstilling på skærmen, men disse kan ikke ændres.
- Hvis du vil bruge valgmuligheden [Oplysninger om film], skal afspilleren være tilsluttet bredbåndsinternettet, før du kan få adgang til Gracenote Media Database. •
- Oplysningerne fra Gracenote Media Database er enten ikke korrekte eller findes ikke. Gå ind på www.gracenote.com og bed om support. •
- LG er licenstager af Gracenote technology og er ikke ansvarlig for oplysninger fra Gracenote Media Database. •

# **Sådan afspiller du på et valgt tidspunkt**

**BD DVD AVCHD MOVIE**

- 1. Tryk på INFO/DISPLAY (,) under afspilning. Tidssøgningsfeltet viser den udløbne afspilningstid.
- **2.** Vælg valgmuligheden [Time] og indtast så den ønskede starttid i timer, minutter og sekunder fra venstre til højre.

Fx skal du indtaste "21020" for at finde en scene ved 2 timer, 10 minutter og 20 sekunder.

Tryk på  $\lt/$  for at springe en afspilning 60 sekunder over enten fremad eller bagud.

**3.** Tryk på ENTER ( $\odot$ ) for at starte afspilningen fra et valgt tidspunkt.

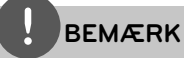

Denne funktion virker muligvis ikke på nogen diske eller titler.

## **Sådan kan du lytte til anden lyd BD DVD AVCHD MOVIE**

- **1.** Tryk på INFO/DISPLAY (**Q**) under afspilning for at få vist På-skærmen visning (On-Screen Display/OSD).
- **2.** Tryk på  $\Lambda$ /V for at vælge valgmuligheden [LYD].
- **3.** Tryk på </> for at vælge det ønskede lydsprog, lydspor eller lydkanal.

# **BEMÆRK**

- På nogle diske kan du kun ændre lydvalg på diskmenuen. Hvis dette er tilfældet, skal du trykke på knappen TITLE/POPUP eller DISC MENU og vælge den relevante lyd fra valgene på diskmenuen. •
- Straks efter at du har skiftet lyd, kan der forekomme en midlertidig forskel mellem visningen og den faktiske lyd. •
- På en BD-ROM disk vises multilydformatet (5.1CH eller 7.1CH) med [MultiCH] i på-skærmen visningen. •

## **Sådan vælger du et undertekstsprog BD DVD AVCHD MOVIE**

- **1.** Tryk på INFO/DISPLAY (D) under afspilning for at få vist På-skærmen visning (On-Screen Display/OSD).
- **2.** Tryk på  $\Lambda/V$  for at vælge valgmuligheden [Undertekst].
- **3.** Tryk på  $\le$ /> for at vælge det ønskede undertekstsprog.
- 4. Tryk på RETURN ( $\bullet$ ) for at gå ud af Påskærmen visningen.

# **BEMÆRK**

Afhængig af disken er menuen muligvis ikke tilgængelig. Hvis dette er tilfældet, skal du trykke på knappen TITLE/POPUP eller DISC MENU og vælge den relevante undertekst fra valgene på diskmenuen.

## **Sådan får du visning fra en anden vinkel BD DVD**

Hvis disken indeholder scener, der er optaget med forskellige kameravinkler, så kan du skifte over til en anden kameravinkel under afspilningen.

- **1.** Tryk på INFO/DISPLAY (D) under afspilning for at få vist På-skærmen visning (On-Screen Display/OSD).
- **2.** Tryk på  $\Lambda$ /V for at vælge valgmuligheden [Vinkel].
- **3.** Tryk på </> for at vælge den ønskede vinkel.
- **4.** Tryk på RETURN ( $\delta$ ) for at gå ud af Påskærmen visningen.

#### **Sådan ændrer du TV'ets billedforhold BD DVD AVCHD MOVIE**

Du kan ændre indstillingen af TV'ets billedforhold under afspilning.

- 1. Tryk på INFO/DISPLAY (D) under afspilning for at få vist På-skærmen visning (On-Screen Display/OSD).
- **2.** Tryk på  $\Lambda$ /V for at vælge valgmuligheden [TV billedforhold].
- **3.** Tryk på </> for at vælge den ønskede valgmulighed.
- 4. Tryk på RETURN ( $\delta$ ) for at gå ud af Påskærmen visningen.

# **BEMÆRK**

Selv om du ændrer værdien i valgmuligheden [TV billedforhold] i På-skærmen-visning, ændres valgmuligheden [TV billedforhold] i menuen [Indstillinger] ikke.

## **Sådan ændrer du billedstatus BD DVD AVCHD MOVIE**

Du kan ændre valgmuligheden [Billedstatus] under afspilning.

- **1.** Tryk på INFO/DISPLAY (,) under afspilning for at få vist På-skærmen visning (On-Screen Display/OSD).
- **2.** Tryk på  $\Lambda$ /V for at vælge valgmuligheden [Billedstatus].
- **3.** Tryk på  $\leq$ /> for at vælge den ønskede valgmulighed.
- **4.** Tryk på RETURN ( $\odot$ ) for at gå ud af Påskærmen visningen.

#### **Sådan indstiller du valgmuligheden [Brugerindstilling]**

- **1.** Tryk på INFO/DISPLAY (, under afspilning for at få vist På-skærmen visning (On-Screen Display/OSD).
- **2.** Tryk på  $\Lambda$ /V for at vælge valgmuligheden [Billedstatus].
- **3.** Tryk på  $\leq$ /> for at vælge valgmuligheden [Brugerindstilling] og tryk på ENTER ( $\odot$ ).

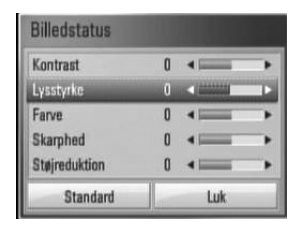

**4.** Tryk på  $\Lambda/V$ /  $\leq$  for at justere valgmulighederne i [Billedstatus].

Vælg valgmuligheden [Standard] og tryk så på  $ENTER$  ( $\odot$ ) for at genindstille alle videojusteringer.

**5.** Tryk på  $\Lambda/V/\leq/$  for at vælge valgmuligheden [Luk] og tryk på ENTER  $\circledcirc$ ) for at afslutte indstillingen.

# **Sådan nyder du BD-LIVE**

På denne enhed kan du nyde følgende funktioner så som PIP (picture-in-picture), sekundær lyd og Virtual packages osv., hvor BD-Video understøtter BONUSVIEW (BD-ROM version 2 Profile 1 version 1.1/ Final Standard Profile). En sekundær video og lyd kan afspilles fra en disk, der er kompatibel med funktionen PIP (picture-in-picture) (billede-i-billede). Vedr. afspilningsmetode, se brugervejledningen til disken.

Udover funktionen BONUSVIEW, understøtter BD-Video BD-LIVE (BD-ROM version 2 Profile 2), der har en netværksfiltypenavn-funktion, hvormed du kan nyde flere funktioner så som at hente nye filmtrailere, hvis du forbinder enheden med internettet.

- **1.** Kontroller internetforbindelse og indstillinger (side 20-22).
- **2.** Tilslut USB-enheden til USB-porten på frontpanelet.

Hvis du vil hente Bonus-indhold, kræver det en USB-lagringsenhed.

# Tilslutning til USB-enhed

**3.** Tryk på HOME ( $\bigoplus$ ) og indstil valgmuligheden [BD-LIVE forbindelse] i menuen [Indstillinger] (side 29).

Afhængig af disken kan du måske ikke betjene BD-LIVE funktionen, hvis valgmuligheden [BD-LIVE forbindelse] er indstillet til [Delvis tilladt].

**4.** Isæt en BD-ROM disk med BD-LIVE funktioner.

Betjeningen varierer fra disk til disk, så der henvises til brugervejledningen, der fulgte med disken.

# **FORSIGTIG**

Tag ikke den tilsluttede USB-enhed ud samtidig med, at du downloader indhold på den, eller hvis Blu-ray disken stadig sidder i diskbakken. I så fald kan du beskadige den tilsluttede USB-enhed, og BD-LIVE funktionerne fungerer muligvis ikke længere korrekt sammen med den beskadigede USB-enhed. Hvis den tilsluttede USB-enhed virker, som om den er blevet beskadiget af denne handling, kan du formatere den tilsluttede USBenhed via pc'en og bruge den igen sammen med denne afspiller.

# **BEMÆRK**

- Der kan være begrænset adgang til noget BD-LIVE indhold i nogle områder i henhold til indholdsudbyderens egen beslutning. •
- Når du vil nyde BD-LIVE indhold, kan det tage op til flere minutter at hente og starte det. •

# **Sådan afspiller du en filmfil og VR disk**

Du kan afspille DVD-RW diske, der er optaget i Video Recording (VR) format og filmfiler på en disk/USB-enhed.

**1.** Tryk på HOME  $($ 

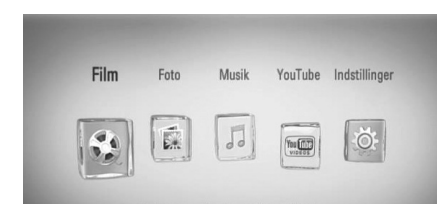

- **2.** Vælg [Film] med </> og tryk på ENTER  $\left( \bigodot \right)$ .
- **3.** Vælg [Disk] eller [USB] med </> og tryk på  $ENTER$  ( $\odot$ ).

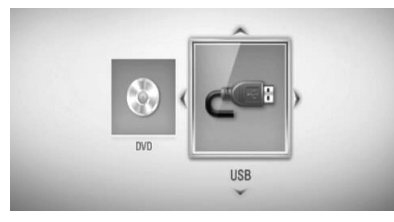

Dette trin er kun nødvendigt, når der på samme tid er tilsluttet både en disk og en USB-enhed til enheden.

**4.** Vælg en fil med  $\Lambda/V$ /</> og tryk på  $\blacktriangleright$ (PLAY) eller ENTER  $($ **O**) for at afspille filen.

# **BEMÆRK**

- Filkravene er beskrevet på side 10. •
- Du kan bruge forskellige afspilningsfunktioner. Se side 31-39. •
- Ikke-slutbehandlede diske i DVD-VR format kan muligvis ikke afspilles på denne afspiller. •
- Nogle DVD-VR diske er fremstillet med CPRM data af DVD RECORDER. Denne enhed understøtter ikke sådanne diske. •

#### **Hvad er CPRM?**

CPRM er et kopibeskyttelsessystem (med forvrængningssystem), der kun tillader optagelse af 'kopiér-én gang' udsendelser. CPRM står for Content Protection for Recordable Media.

## **Sådan vælger du en undertekstfi l MOVIE**

Hvis navnet på filmfil og undertekstfil er ens, afspilles undertekstfilen automatisk, når filmfilen afspilles.

Hvis navnet på undertekstfilen er forskelligt fra filmfilen, skal du vælge undertekstfilen i menuen [Film], før du afspiller filmen.

- **1.** Tryk på  $\Lambda/V/\leq\mu$  i menuen [Film] for at vælge undertekstfilen, du vil afspille.
- $2.$  Tryk på ENTER  $(③)$ .

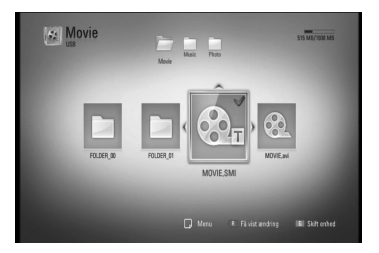

Tryk igen på ENTER  $\circledcirc$  for at fravælge undertekstfilen. Den valgte undertekstfil vises, når du afspiller filmfilen.

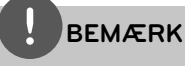

Hvis du trykker på (STOP) under afspilningen, annulleres dit valg af undertekst.

## **Sådan ændrer du undertekstens sidekode MOVIE**

Hvis underteksten ikke vises korrekt, kan du ændre sidekoden, så du kan få vist undertekstfilen på korrekt vis.

- **1.** Tryk på INFO/DISPLAY (,) under afspilning for at få vist På-skærmen visning (On-Screen Display/OSD).
- 2. Tryk på  $\Lambda/V$  for at vælge valgmuligheden [Kodeside].
- **3.** Tryk på  $\leq$ /> for at vælge den ønskede valgmulighed for kode.

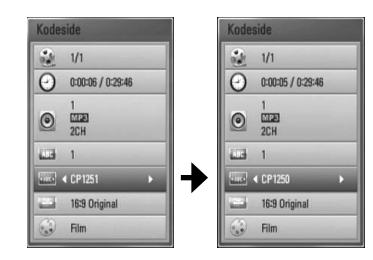

**4.** Tryk på RETURN ( $\bullet$ ) for at gå ud af Påskærmen visningen.

# **Sådan får du vist et foto**

Du kan få vist fotofiler på denne afspiller.

**1.** Tryk på HOME  $(\triangle)$ .

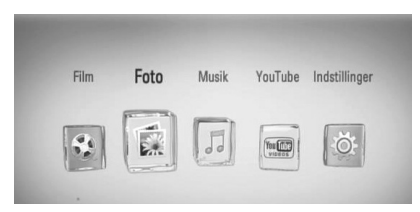

- **2.** Vælg [Foto] med </> og tryk på ENTER  $\circled{)}$ .
- **3.** Vælg [Disk] eller [USB] med </> og tryk på  $ENTER$  ( $\odot$ ).

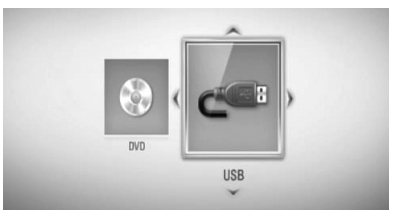

Dette trin er kun nødvendigt, når der på samme tid er tilsluttet både en disk og en USB-enhed til enheden.

**4.** Vælg en fil med  $\Lambda/V$ /</> og tryk på ENTER ( $\odot$ ) for at få vist fotoet i fuld skærmstørrelse.

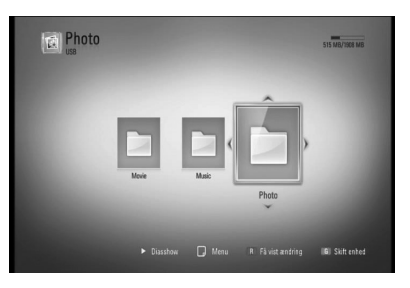

#### **Sådan afspiller du et diasshow**

Tryk på  $\blacktriangleright$  (PLAY) for at starte diasshowet.

#### **Sådan stopper du et diasshow**

Tryk på  $\blacksquare$  (STOP) under visning af diasshowet.

#### **Sådan holder du pause i et diasshow**

Tryk på  $II$  (PAUSE) under visning af diasshowet. Tryk på  $\blacktriangleright$  (PLAY) for at genstarte diasshowet.

#### **Sådan springer du over til næste/ forrige foto**

Hvis du vil gå til forrige eller næste foto, skal du trykke på  $\leq$  eller  $\geq$  samtidig med, at du får vist et foto i fuld skærmstørrelse.

# **BEMÆRK**

- Filkravene er beskrevet på side 10. •
- Du kan bruge forskellige afspilningsfunktioner. Se side 31-39. •

## **Valgmuligheder under visning af foto**

Du kan anvende forskellige valgmuligheder under visning af et foto i fuld skærmstørrelse.

- **1.** Hvis du vil se menuen Valgmuligheder, skal du trykke på INFO/DISPLAY  $\Box$ samtidig med, at du får vist et foto i fuld skærmstørrelse.
- **2.** Vælg en valgmulighed med  $\Lambda/V$ .

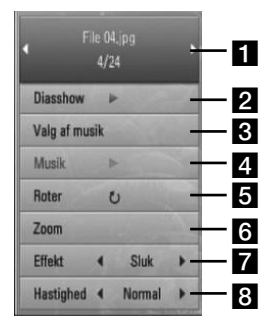

- a **Aktuelt foto/totalt antal fotos**  Tryk på </> for at få vist forrige/næste foto.
- **2** Diasshow Tryk på ENTER ( $\odot$ ) for at starte eller holde pause i diasshowet.
- c **Valg af musik** Sådan vælger du baggrundsmusik til diasshowet (side 44).
- **4. Musik** Tryk på ENTER ( $\odot$ ) for at afspille eller holde pause i baggrundsmusikken.
- **Roter** Tryk på ENTER (<sup>o</sup>) for at rotere billedet med uret.
- **f Zoom** Tryk på ENTER (**@**) for at få vist menuen [Zoom].
- **Effekt** Tryk på  $\leq$ / $>$  for at vælge overgangen mellem fotoene i diasshowet.
- **B** Hastighed Tryk på </> for at vælge forsinket hastighed mellem fotoene i diasshowet.
- **3.** Tryk på RETURN ( $\delta$ ) for at gå ud af valgmenuen.

## **Sådan lytter du til musik under et dias show**

Du kan få vist fotofiler samtidig med, at du lytter til musikfiler.

**1.** Tryk på HOME  $(\triangle)$ .

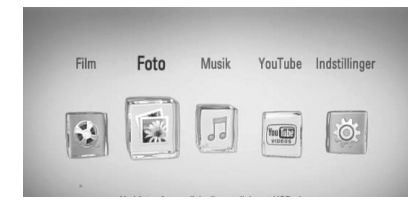

- **2.** Vælg [Foto] med </> og tryk så på  $ENTER$  ( $\odot$ ).
- **3.** Vælg [Disk] eller [USB] med </> og tryk på  $ENTER$  ( $\odot$ ).

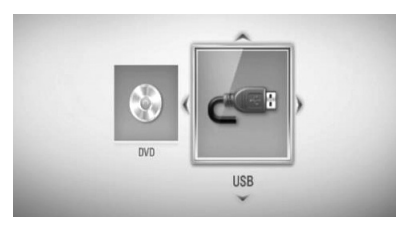

- 4. Vælg en fil med  $\Lambda/V$ /</> og tryk på ENTER  $\textcircled{\textcircled{\small{}}\hspace{-0.5em}}$  for at få vist fotoet.
- **5.** Tryk på INFO/DISPLAY (,) for at få vist menuen Valgmuligheder.
- **6.** Tryk på  $\Lambda$ /V for at vælge valgmuligheden [Valg af musik] og tryk på ENTER (O) for at få vist menuen [Valg af musik].
- **7.** Tryk på  $\Lambda/V$  for at vælge en enhed og tryk så på ENTER (O).

8. Tryk på  $\triangle$ /V for at vælge en fil eller en mappe, som du vil afspille.

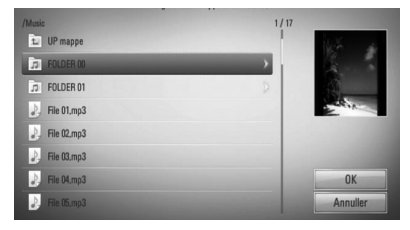

Vælg en mappe og tryk på ENTER (<sup>)</sup> for at få vist underbiblioteket.

Tryk på  $\left[\frac{1}{2}\right]$  og så på ENTER ( $\odot$ ) for at få vist overbiblioteket.

**9.** Tryk på > for at vælge [OK] og tryk så på  $ENTER$  ( $\odot$ ) for at afslutte musikvalget.

# **Sådan lytter du til musik**

Afspilleren kan afspille lyd-CD'ere og musikfiler.

**1.** Tryk på HOME  $(\triangle)$ .

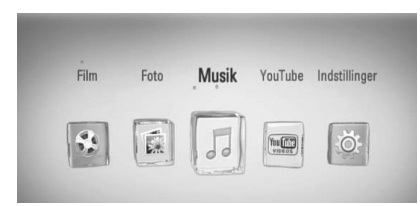

- **2.** Vælg [Musik] med </> og tryk på ENTER  $\circled{)}$ .
- **3.** Vælg [Disk] eller [USB] med </> og tryk på  $ENTER$  ( $\odot$ ).

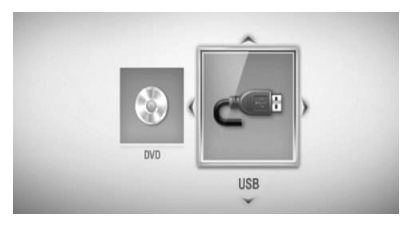

Dette trin er kun nødvendigt, når der på samme tid er tilsluttet både en disk og en USB-enhed til enheden.

4. Vælg en musikfil eller et lydspor med  $N/V/\leq$ / $\geq$ og tryk på ENTER ( $\odot$ ) for at afspille musikken.

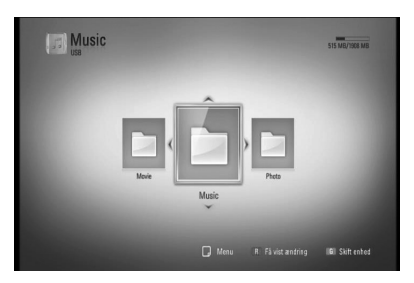

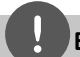

# **BEMÆRK**

- Filkravene er beskrevet på side 10. •
- Du kan bruge forskellige afspilningsfunktioner. Se side 31-39. •

## **Optagelse af lyd-CD**

Du kan optage ét ønsket spor eller alle spor på en lyd-CD til et USB-lagringsdrev.

- **1.** Tilslut USB-enheden til USB-porten på frontpanelet.
- **2.** Tryk på ▲ (OPEN/CLOSE) og sæt en lyd-CD i diskbakken.

Tryk på  $\triangle$  (OPEN/CLOSE) for at tage disken ud. Afspilningen starter automatisk.

- **3.** Tryk på INFO/DISPLAY for at få vist menuen Valgmuligheder.
- 4. Tryk på  $\Lambda/V$  for at vælge valgmuligheden [CD-optagelse] og tryk på ENTER for at få vist menuen [CD-optagelse].
- **5.** Tryk på  $\Lambda/V$  for at vælge sporet på menuen, du vil kopiere, og tryk på ENTER.

Gentag dette trin for at vælge så mange spor, du ønsker.

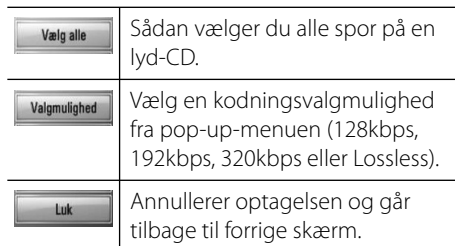

6. Tryk på  $\Lambda/V$ /</> for at vælge [Start] og tryk så på ENTER.

**7.** Tryk på  $\Delta/V$ / $\leq$ / $>$  for at vælge destinationsmappen, der skal kopieres.

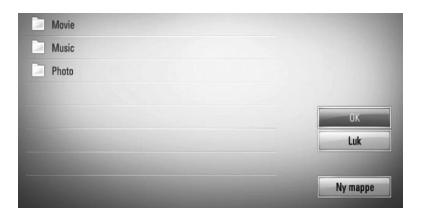

Hvis du vil oprette en ny mappe, skal du trykke på  $\Lambda/V/\leq\neq$  for at vælge [Ny mappe] og trykke på ENTER.

Indtast navnet på mappen via det virtuelle tastatur og tryk på ENTER samtidig med, at du vælger [OK].

8. Tryk på  $\Lambda/V$ /</> for at vælge [OK] og tryk så på ENTER for at starte lyd-CD-optagelsen.

Hvis du ønsker at stoppe den igangværende lyd-CD-optagelse, skal du trykke på ENTER  $\circledcirc$ ) samtidig med, at du fremhæver [Annuller].

**9.** Der vises en meddelelse, når lyd-CDoptagelsen er udført. Tryk på ENTER  $( \odot )$ for at kontrollere den oprettede musikfil i destinationsmappen.

# **BEMÆRK**

I tabellen herunder er vist eksempler på gennemsnitlige optagetider fra et lydspor med 4 minutters afspilningstid til en musikfil med 192kbps. •

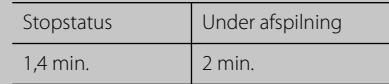

- Alle tider i tabellen herover er ca. tider. •
- Den faktiske ripping-tid for en USBlagringsenhed varierer afhængig af USBlagringsenhedens kapacitet. •
- Sørg for, at der er mindst 50 MB ledig plads, når du optager på en USB-lagringsenhed. •
- Musikstykket bør være længere end 20 sekunder for at du får en korrekt optagelse. •
- Lad være med at slukke for afspilleren eller at tage USB-lagringsenheden ud under lyd-CDoptagelsen. •

Hvis du producerer uautoriserede kopier af kopibeskyttet materiale, inklusive computerprogrammer, filer, udsendelser og optagelser, kan det være en overtrædelse af ophavsretten (copyright) og kan udgøre en strafbar lovovertrædelse. Dette udstyr bør ikke anvendes til sådanne formål! **Vær ansvarlig! Respekter ophavsretten!**

## **Sådan får du vist oplysninger fra Gracenote Media Database**

Afspilleren kan få adgang til Gracenote Media Database og hente musikoplysninger, så du kan få vist navnet på spor, kunstner, genre og andre tekstoplysninger på listen.

#### **Lyd-CD**

Når du isætter en lyd-CD, starter afspilningen automatisk på afspilleren og musiktitlen hentes fra Gracenote Media Database.

Hvis der ikke findes oplysninger om musikken i databasen, vises der ingen musiktitler på skærmen.

#### **Musikfi l**

- **1.** Vælg en musikfil med  $\Lambda/V/\leq/$ .
- **2.** Tryk på INFO/DISPLAY (**D**) for at få vist menuen Valgmuligheder.
- **3.** Vælg [Oplysninger] med  $\Lambda$ /V og tryk på  $ENTER$  ( $\odot$ ).

Afspilleren får adgang til Gracenote Media Database og oplysninger om musikken.

#### **BD/DVD/filmfil**

Samtidig med at du lytter til musikken i en filmafspilning, skal du trykke på MUSIC ID for at starte hentningen af musikoplysningerne fra Gracenote Media Database.

# **BEMÆRK**

- Afspilleren skal være tilsluttet bredbåndsinternettet, før du kan få adgang til Gracenote Media Database. •
- Hvis der ikke findes oplysninger om musikken i Gracenote Media Database, vises der en meddelelse på skærmen. •
- Oplysningerne fra Gracenote Media Database er enten ikke korrekte eller findes ikke. Gå ind på www.gracenote.com og bed om support.
- Afhængig af det enkelte tilfælde tager det et par minutter at hente musikoplysningerne fra Gracenote Media Database. •
- Hvis dit eget sprog ikke er tilgængeligt i Gracenote Media Database, vises oplysningerne muligvis på engelsk.
- Denne funktion er ikke tilgængelig ved online indhold. •
- LG er licenstager af Gracenote technology og er ikke ansvarlig for oplysninger fra Gracenote Media Database. •

# **Sådan afspiller du YouTube™ videoer**

Du kan gennemse, søge og se YouTube™ videoer fra internettet til dit TV via din LG BD afspiller.

## **Sådan ser du YouTube™ videoer på dit TV**

- **1.** På afspilleren skal du vælge [YouTube™] i menuen Start med </>og trykke på  $ENTER$  ( $\odot$ ).
- **2.** Tryk på **^** for at vælge menubjælken Valgmuligheder.
- **3.** Tryk på  $\leq$ /> for at vælge en valgmulighed og tryk så på ENTER ( $\odot$ ) for at søge efter videoer.
- **4.** Tryk på  $\le$ /> for at vælge en video og tryk så på ENTER ( $\odot$ ) eller  $\blacktriangleright$  (play) for at afspille videoen.

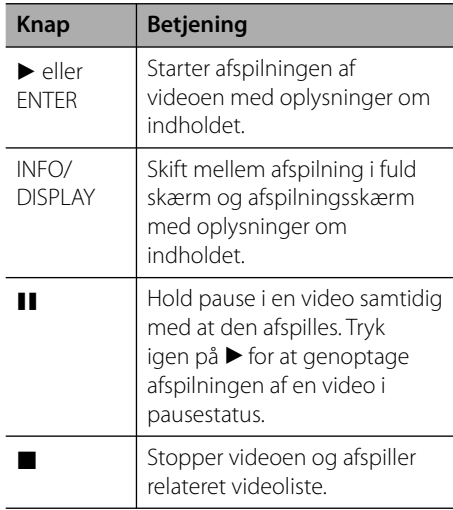

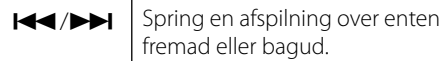

## **Om menuen YouTube™**

Der er forskellige valgmuligheder i menuen YouTube™. Brug  $\Lambda/V/\leq/$  for at vælge en valgmulighed og tryk så på  $ENTER$  ( $\odot$ ) for at bekræfte valgmulighederne, som beskrevet herunder.

**Fremvist** – Listen over de omfattede videoer bliver vist.

**Seneste videoer** – Listen over de nyligst opdaterede videoer bliver vist.

**Mest sete** – Listen over de mest sete videoer bliver vist. Nederst på skærmen vises valg af tidsperiode.

**Anbefalet** – Listen over de bedst vurderede videoer fra YouTube™ serveren bliver vist. Nederst på skærmen vises valg af tidsperiode.

**Søg** – Det virtuelle tastatur vises. Se "Søger efter videoer" på side 50 for yderligere oplysninger.

**Historik** – Videolisten, som du tidligere afspillede på denne enhed, vises. Du kan maksimalt lagre 25 videoer.

**Foretrukne** – Denne valgmulighed vises kun, når enheden er i log på-status. Viser videolisten, der er lagt på YouTube™ serveren på din konto. Nogle videoer vises ikke på listen [Foretrukne], heller ikke selv om videoerne er lagt på serveren.

**Log på (Log ud)** – Viser det virtuelle tastatur, hvor du kan logge dig på eller gå tilbage til log af-status. Se "Sådan logger du dig på din YouTube™ konto" på side 51 for yderligere oplysninger.

**Lokalt sted** – Vælg hvilket lands videoer, du ønsker at se. Landene på listen i menuen [Lokalt sted] kan variere fra landene på YouTube™ websitet.

# **BEMÆRK**

- I menuen YouTube™ kan du få vist 5 videoer på videolisten. Tryk på den grønne (G) eller gule (Y) knap for at få vist de næste/forrige 5 videoer.
- Hvis du vælger valgmuligheden [Mest sete] eller [Anbefalet ] i menuen YouTube™, så vises valg af tidsperiode nederst på skærmen. Tryk på  $N/V/\leq$  for at vælge en tidsperiode og tryk så  $p\hat{a}$  ENTER ( $\odot$ ) for at få vist videolisten for den valgte periode.
- Den videoliste, der findes på afspilleren, kan se anderledes ud end den videoliste, der findes med en internetbrowser på en pc.
- Hvis afspilningen af videoerne fra YouTube™ viser pause, stoppes eller der opstår buffering, er årsagen ofte din bredbåndshastighed. Vi anbefaler en forbindelseshastighed på mindst 1.5 Mbps. For at få de bedste afspilningsforhold kræves der en forbindelseshastighed på mindst 4.0 Mbps. Nogle gange varierer din bredbåndshastighed, og det er på grund af dine ISP netværksforhold. Kontakt ISP, hvis du har problemer med at fastholde en hurtig, pålidelig forbindelse, eller hvis du vil øge din forbindelseshastighed. Mange ISP 'ere tilbyder forskellige valgmuligheder for bredbåndshastigheder.

## **Sådan bruger du det virtuelle tastatur**

På det virtuelle tastatur kan du indtaste tegn på to forskellige måder. Tryk på den gule (Y) knap for at skifte visning mellem tastaturstatus og tastaturstatus på enheden.

#### **Tastaturstatus**

Tryk på  $\Lambda/V/\leq/$  for at vælge et tegn på skærmen og tryk så på ENTER for at bekræfte dit valg.

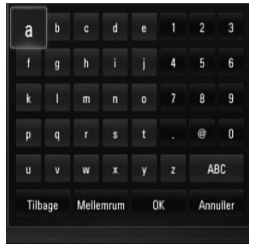

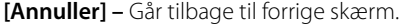

**[Mellemrum] –** Indsætter et mellemrum ved markøren.

**[Tilbage] –** Sletter det foregående tegn ved markørens position.

**[ABC / abc / #+-=&] –** Ændrer indstillingerne for det virtuelle tastatur til store bogstaver, små bogstaver eller symboler.

Tryk på CLEAR for at nulstille alle indtastede tegn.

Sådan indtaster du et bogstav med et accenttegn:

- **1.** Vælg et bogstav med  $\Lambda/V/\leq/$  på det virtuelle tastatur.
- **2.** Tryk på INFO/DISPLAY (,) for at få vist det udvidede tegnsæt.
- **3.** Tryk på  $\leq$ /> for at vælge et tegn og tryk så på ENTER.

Følgende sprog er tilgængelige ved indtastning i tastaturstatus: Engelsk, spansk, italiensk, fransk, tysk, hollandsk, portugisisk, svensk, polsk og tjekkisk.

#### **Tastaturstatus på enhed**

I denne status kan du indtaste bogstaver, når du trykker på knapperne på fjernbetjeningen. Tryk én, to, tre eller fire gange på knappen med det ønskede bogstav, indtil bogstavet vises.

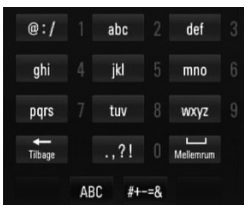

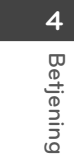

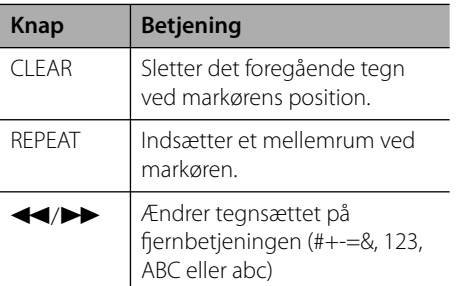

#### **Sådan søger du efter videoer**

Du kan søge efter videoer ved at indtaste søgeord på op til 128 tegn.

**1.** Tryk på  $\leq$ / $>$  for at vælge valgmuligheden  $[Søg]$  i menuen og tryk så på ENTER  $(③)$  for at få vist det virtuelle tastatur.

Se "Sådan bruger du det virtuelle tastatur" på side 49-50 for brug af virtuelt tastatur.

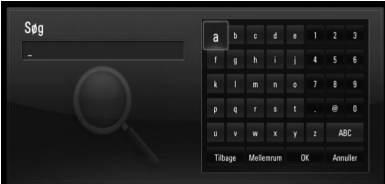

Når du indtaster et tegn, foreslås der maksimalt 5 forskellige ord.

**2.** Når du har indtastet søgeordene, skal du vælge [OK] og trykke på ENTER (<sup>o</sup>) for at få vist den relaterede videoliste.

## **Sådan logger du dig på din YouTube™ konto**

Du skal logge dig på din YouTube™ konto for at se videoer fra din [Foretrukne] videoliste på din konto på YouTube™ serveren.

1. Tryk på </> for at vælge valgmuligheden  $[Log p\aa]$  i menuen og tryk så på ENTER  $(③)$ for at få vist det virtuelle tastatur.

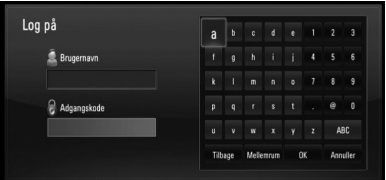

**2.** Tryk på  $\Lambda/V/\leq/$  for at vælge et tegn og tryk så på ENTER  $\circledcirc$  for at bekræfte dit valg på det virtuelle tastatur.

Se "Sådan bruger du det virtuelle tastatur" på side 49-50 for brug af virtuelt tastatur.

- **3.** Når du har indtastet brugernavn og adgangskode, skal du vælge [OK] og trykke på ENTER ( $\odot$ ) for at logge på.
- **4.** Hvis du vil logge af, skal du vælge [Log ud] i menuen YouTube™ og trykke på ENTER (<sup>o)</sup>.

Denne enhed lagrer automatisk op til 5 brugernavne, der tidligere er blevet logget på. Du kan få vist listen over ID'ere, hvis du vælger valgmuligheden [Log på].

Vælg et lagret brugernavn fra listen og tryk på ENTER  $($ **O** $)$  for at få vist tastaturmenuen ved brug af det indtastede brugernavn. Du skal kun indtaste adgangskoden for at logge dig på.

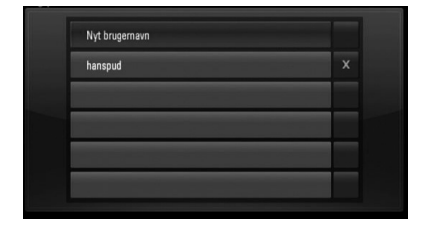

Vælg symbolet [X] og tryk på ENTER ( $\odot$ ) for at slette det gemte brugernavn.

# **5 Vedligeholdelse**

# **Bemærkninger til diske**

#### **Håndtering af diske**

Rør ikke ved diskens afspilningsside. Hold disken ved kanten, så der ikke kommer fingeraftryk på overfladen. Sæt aldrig papir eller tape fast på disken.

#### **Opbevaring af diske**

Efter afspilning opbevares disken i omslaget. Udsæt ikke disken for direkte sollys eller andre varmelegemer, og lad den aldrig ligge i en parkeret bil, hvor den er udsat for direkte sollys.

#### **Rengøring af diske**

Fingeraftryk og støv på disken kan være skyld i ringe billedkvalitet og forvrænget lyd. Før afspilning renses disken med en ren klud. Tør disken af fra midten og ud.

Brug ikke stærke opløsningsmidler såsom alkohol, benzin, fortynder, rensemidler eller anti statisk spray, som er beregnet til rensning af grammofonplader.

# **Håndtering af enheden**

#### **Når enheden sendes**

Gem den originale forsendelseskasse og indpakningsmaterialet. Hvis du har brug for at sende enheden, så pak den ind, som den oprindeligt var indpakket fra fabrikken, for at opnå den bedste beskyttelse.

#### For at holde de udvendige overflader rene

- Brug ikke flygtige væsker som f.eks. insektspray nær enheden. •
- Hvis du trykker hårdt under aftørringen, kan det skade overfladen. •
- Lad ikke gummi- eller plastikprodukter være i kontakt med enheden i længere tid. •

#### **Rengøring af enheden**

Brug en blød, tør klud til at rengøre afspilleren med. Hvis overfladen er meget snavset, kan du bruge en blød klud, der er fugtet med et mildt opvaskemiddel. Brug ikke stærke midler som f.eks. alkohol, benzin eller fortynder, da disse kan beskadige enhedens overflade.

#### **Sådan vedligeholder du enheden**

Enheden er en højteknologisk præcisionsenhed. Hvis den optiske pickup linse og diskdrevet er snavset eller slidt, reduceres billedkvaliteten. For yderligere oplysninger skal du kontakte det nærmeste, autoriserede servicecenter.

# **6 Fejlfi nding**

# **Generelt**

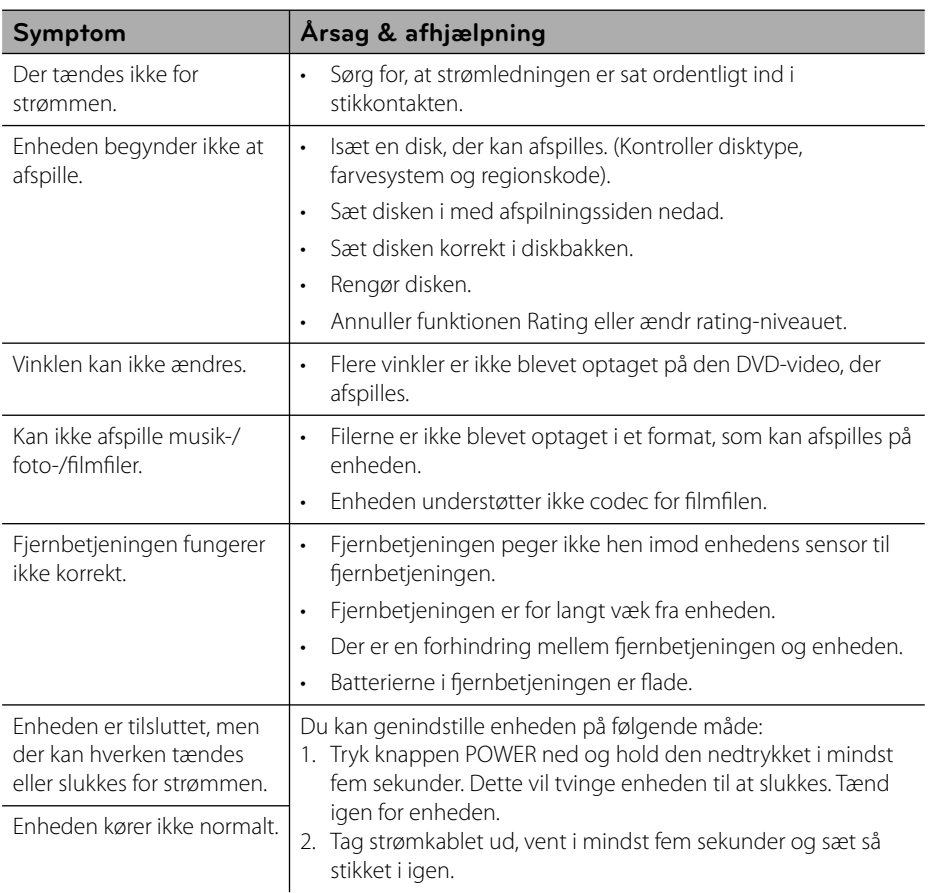

**Fejlfi nding d** Fejlfinding

# **Billede**

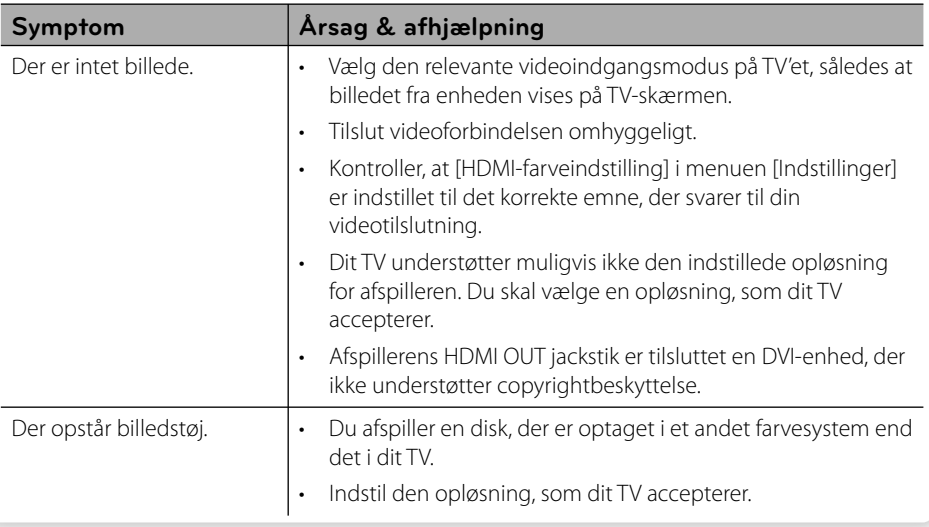

# **Lyd**

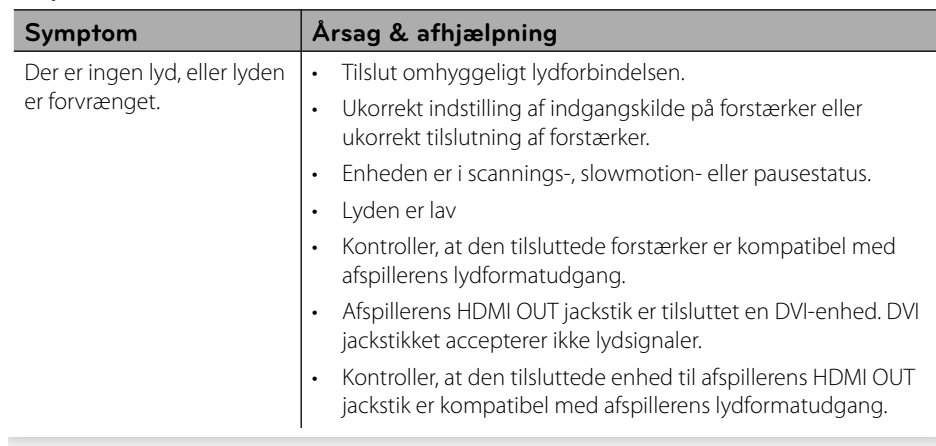

# **Netværk**

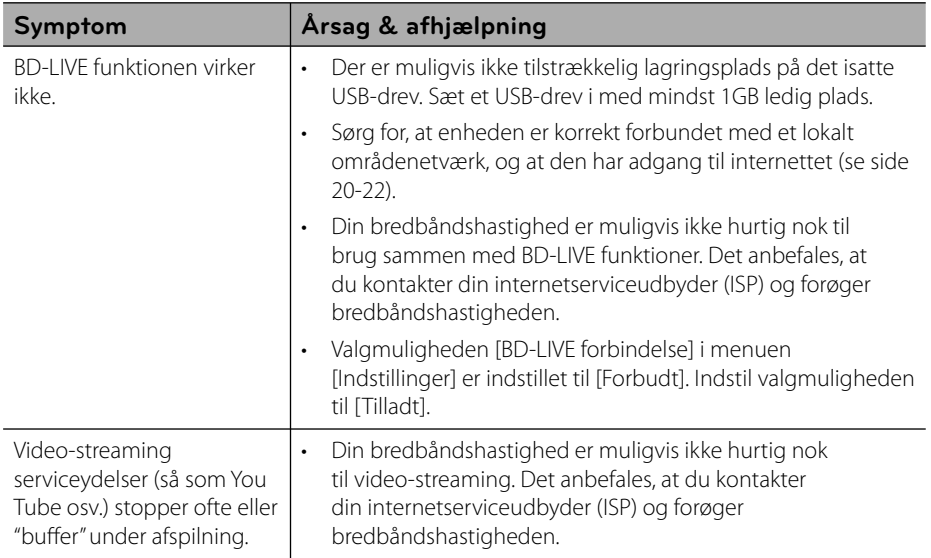

#### **Kundesupport**

Du kan opdatere afspilleren ved brug af den nyeste software for at forbedre betjeningen af produkterne og/eller nye funktioner. Hvis du ønsker den nyeste software til denne afspiller (hvis der foreligger opdateringer), besøg http://lgservice.com eller tag kontakt til LG Electronics kundecenter.

# **7 Tillæg**

# **Sådan kontrollerer du TV'et med den medfølgende fjernbetjening**

Du kan kontrollere dit TV ved brug af knapperne herunder.

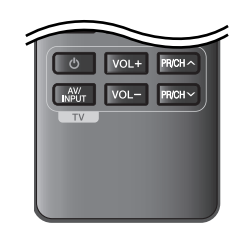

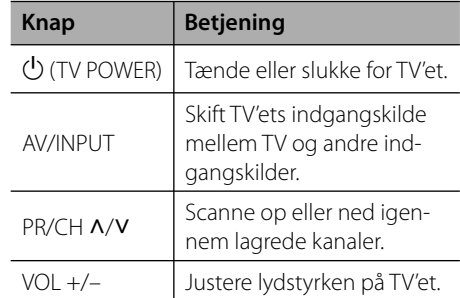

# **BEMÆRK**

Afhængig af den tilsluttede enhed kan du muligvis ikke kontrollere TV'et ved brug af nogle af knapperne.

## **Indstilling af fjernbetjening til kontrol af TV**

Du kan betjene dit TV med den medfølgende fiernbetjening.

Hvis dit TV er nævnt i skemaet herunder, så skal du indstille den relevante fabrikantkode.

1. Hold knappen  $\bigcirc$  (TV POWER) nede samtidig med at du indtaster fabrikantens kode til dit TV ved brug af talknapperne (se tabellen herunder).

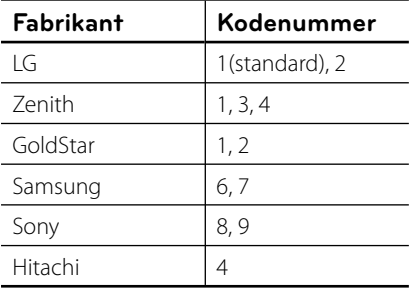

**2.** Giv slip på knappen  $\bigcup$  (TV POWER) for at afslutte indstillingen.

Afhængigt af dit fjernsyn virker nogle eller ingen af tasterne måske ikke på fjernsynet, selv efter du har indtastet den korrekte fabrikantkode. Når du udskifter batterierne i fjernbetjeningen, vil cifferkoden, du har indstillet, måske blive nulstillet til standardindstilling. Indstil den passende cifferkode igen.

**Tillæg**

# **Opdatering af netværkssoftware**

## **Meddelelse om opdatering af netværk**

En gang imellem er der ydeevneforbedringer og/eller yderligere funktioner eller serviceydelser tilgængelige for enheder, der er forbundet til et bredbåndshjemmenetværk. Hvis der er ny software tilgængelig, og enheden er forbundet med et bredbåndshjemmenetværk, informerer afspilleren dig om opdateringen således:

#### **Valgmulighed 1:**

- **1.** Når der tændes for afspilleren, vises opdateringsmenuen på skærmen.
- **2.** Tryk på </> for at vælge den ønskede valgmulighed og tryk så på ENTER ( $\odot$ ).

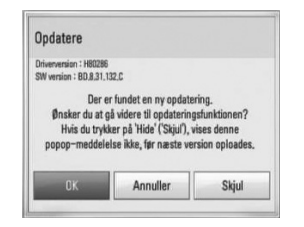

#### **[OK]**

Starter softwareopdateringen.

#### **[Annuller]**

Afslutter opdateringsmenuen og viser den ved næste opstart.

#### **[Skjul]**

Afslutter opdateringsmenuen, og den vises ikke igen, før næste software sendes via opdateringsserveren.

#### **Valgmulighed 2:**

Hvis softwareopdateringen er tilgængelig fra opdateringsserveren, vises ikonet "Opdatere" nederst i menuen Start. Tryk på den blå (B) knap for at starte opdateringsproceduren.

## **Opdatering af software**

Du kan opdatere afspilleren med den nyeste software for at forbedre betjeningen af produkterne og/eller nye funktioner. Du kan opdatere softwaren, hvis du tilslutter enheden direkte til softwareopdateringsserveren.

# **FORSIGTIG**

- Før du opdaterer softwaren i afspilleren, skal du fjerne alle diske og USB-enheder fra afspilleren. •
- Før du opdaterer softwaren i afspilleren, skal du slukke for den og så tænde for den igen. •
- **Under opdatering af software skal du • ikke slukke for afspilleren eller afbryde vekselstrømmen, og du skal heller ikke trykke på nogen som helst knapper.**
- Hvis du annullerer opdateringen, skal du slukke for strømmen og så tænde for den igen for at få en stabil ydeevne. •
- Denne enhed kan ikke opdateres til en tidligere softwareversion. •
- **1.** Kontroller internetforbindelse og indstillinger (side 20-22).
- **2.** Vælg valgmuligheden [Software] i menuen [Indstillinger] og tryk så på ENTER  $\circledcirc$ ).

**3.** Vælg valgmuligheden [Opdatere] og tryk på  $ENTER$  ( $\odot$ ).

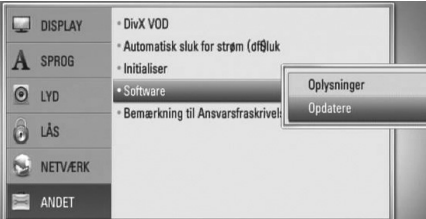

Afspilleren søger efter den nyeste opdatering.

# **BEMÆRK**

- Hvis du trykker på ENTER under opdateringen, så afsluttes processen. •
- Hvis der ikke er en opdatering tilgængelig, så vises meddelelsen "No update is found.". Tryk på ENTER for at gå tilbage til menuen [Menuen Home]. •
- 4. Hyis der findes en nyere version, vises meddelelsen "Der er fundet en ny opdatering. Ønsker du at downloade den?".

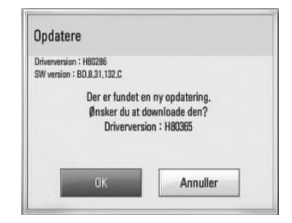

- **Tillæg 7**
- **5.** Vælg [OK] for at downloade opdateringen. (Hvis du vælger [Annuller], afsluttes opdateringen.)
- **6.** Afspilleren begynder at downloade den nyeste opdatering fra serveren. (Afhængig af dit hjemmenetværks kapacitet kan det tage adskillige minutter at downloade (hente)).
- **7.** Når du er færdig med at downloade, vises meddelelsen "Download er udført. Ønsker du at opdatere?".

**8.** Vælg [OK] for at begynde opdateringen. (Hvis du vælger [Annuller], afsluttes opdateringen, og den downloadede fil kan ikke anvendes igen. Når du skal opdatere software næste gang, skal softwareopdateri ngsproceduren startes helt forfra igen.)

# **FORSIGTIG**

Sluk ikke for strømmen under opdatering af software.

# **BEMÆRK**

Hvis softwaren omfatter opdatering af driver, åbner diskbakken sig måske under denne proces.

- **9.** Når opdateringen er udført, vises meddelelsen "Opdatering er udført.", og der slukkes automatisk for strømmen efter 5 sekunder.
- **10.**Tænd igen for strømmen. Systemet fungerer nu med den nye version.

# **BEMÆRK**

Funktionen Opdatering af software fungerer muligvis ikke korrekt alt afhængig af internetsystemet. I så fald kan du få den nyeste software fra et autoriseret LG Electronics Service Centre, hvorefter du kan opdatere din afspiller. Se "Kundesupport" på side 55.

# **Liste over områdekoder**

Vælg en områdekode fra denne liste.

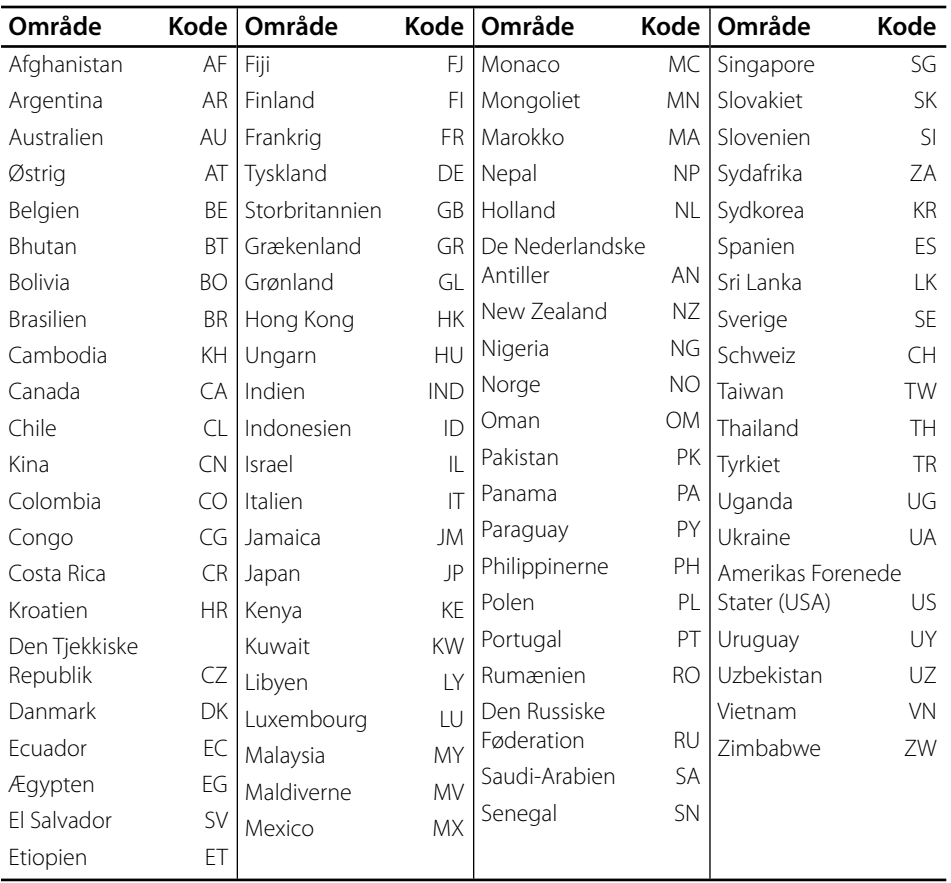

**Tillæg**

# **Liste over sprogkoder**

Brug denne liste ved indtastning af dit ønskede sprog for følgende startindstillinger: [Disklyd], [Diskundertekst] og [Diskmenu].

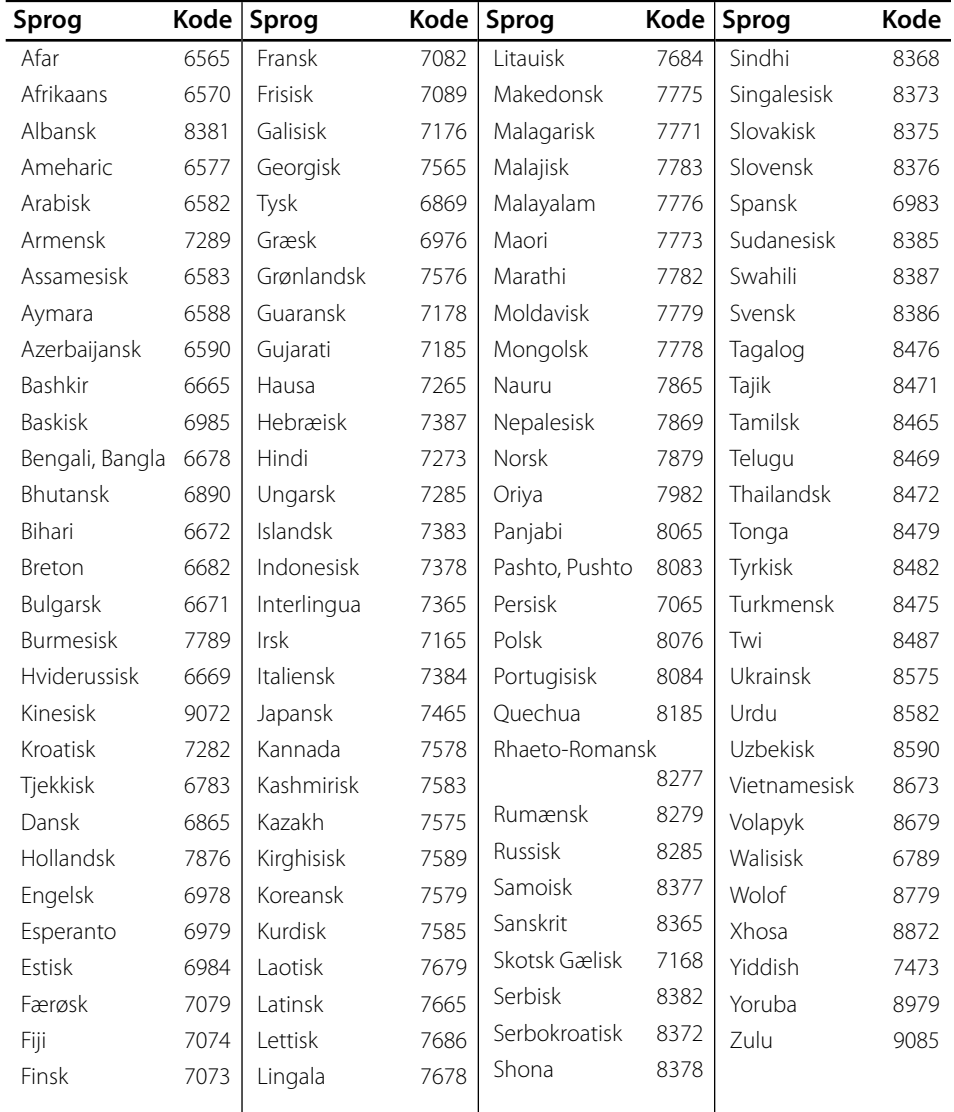

 **7**

# **Varemærker og licenser**

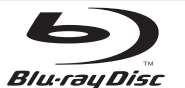

"Blu-ray Disc" er et varemærke.

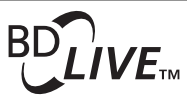

Logoet "BD-LIVE" er et varemærke tilhørende Blu-ray Disc Association.

"BONUSVIEW" er et varemærke tilhørende Blu-ray Disc Association.

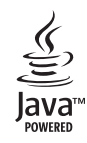

Java og alle Javabaserede varemærker og logoer er varemærker eller registrerede varemærker tilhørende Sun Microsystems, Inc. i USA eller andre lande.

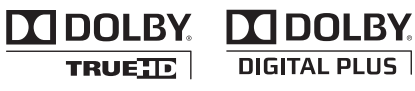

Fremstillet under licens af Dolby Laboratories. Dolby og symbolet dobbelt-D er Dolby Laboratories varemærker.

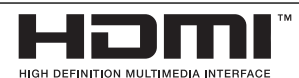

HDMI, HDMI-logoet og High-Definition Multimedia Interface er varemærker eller registrerede varemærker fra HDMI licensing LLC.

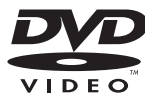

"DVD Logo" er et varemærke tilhørende DVD Format/ Logo Licensing Corporation.

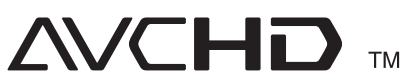

"AVCHD" og "AVCHD" logoet er varemærker tilhørende Panasonic Corporation og Sony Corporation.

Dette produkt er licenseret under AVC patentportefølje licens og VC-1 patentportefølje licens til personlig og ikke-kommerciel anvendelse for en forbruger til (i) kodning af video i overensstemmelse med AVC standard og VC-1 standard ("AVC/VC-1 Video") og/eller (ii) afkodning af AVC/VC-1 Video, som blev kodet af en forbruger i forbindelse med en personlig og ikke-kommerciel aktivitet og/eller som stammer fra en videoudbyder med licens til at levere AVC/VC-1 Video. Ingen licens kan tildeles eller være underforstået til anden brug. Yderligere oplysninger kan fås hos MPEG LA, LLC. Se http://www.mpegla.com.

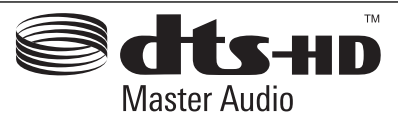

Fremstillet under licens af U.S. Patent #: 5,451,942; 5,451,942; 5,956,674; 5,974,380; 5,978,762; 6,226,616; 6,487,535; 7,212,872; 7,333,929; 7,392,195; 7,272,567 & andre amerikanske og globale patenter udstedt & patentanmeldte. DTS er et registreret varemærke og DTS logoerne Symbol, DTS-HD og DTS-HD Master Audio er varemærker tilhørende DTS, Inc. © 1996-2008 DTS, Inc. Alle rettigheder forbeholdt.

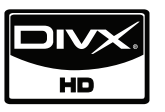

DivX er et registreret varemærke tilhørende DivX, Inc. og anvendes under licens.

\"x.v.Color" er et varemærke tilhørende Sony Corporation.

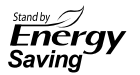

I LG produkter er der indbygget et innovativt strømforbrugssystem i standby-status. Derfor er der kun et lille elforbrug også selv om der er tændt på stikkontakten.

**Tillæg**

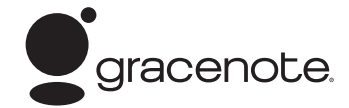

Gracenote®, Gracenote-logoet og -logotypen, samt logoet "Powered by Gracenote" er enten registrerede varemærker eller varemærker tilhørende Gracenote, Inc. i USA og/eller andre lande.

Musikgenkendelsesteknologi og relaterede data stilles til rådighed af Gracenote®.

#### **Slutbrugerlicensaftale for Gracenote®**

Dette program eller denne enhed indeholder software fra Gracenote Inc. i Emeryville, Californien ("Gracenote"). Softwaren fra Gracenote ("Gracenotesoftwaren") sætter dette program i stand til at udføre disk- og/eller filidentifikation og indhente musikrelaterede oplysninger, inklusive oplysninger om navn, kunstner, spor og titel ("Gracenote-data ") fra onlineservere eller integrerede databaser (kollektivt "Gracenote-servere") samt at udføre andre funktioner. Du må kun bruge Gracenotedata igennem dette programs eller denne enheds tiltænkte slutbrugerfunktioner.

Du indvilliger i, at du vil benytte Gracenotedata, Gracenote-softwaren og Gracenoteservere udelukkende til din egen personlige ikkekommericelle brug. Du indvilliger i ikke at tildele, kopiere, overføre eller transmittere Gracenotesoftwaren eller nogen Gracenote-data til nogen tredjepart. DU INDVILLIGER I IKKE AT BRUGE ELLER UDNYTTE GRACENOTE-DATA, GRACENOTE-SOFTWAREN ELLER GRACENOTE-SERVERE UNDTAGEN SOM UDTRYKKELIGT TILLADT HERI.

Du accepterer, at din ikke-eksklusive licens til at bruge Gracenote-data, Gracenote-softwaren og Gracenote-servere vil ophøre, hvis du overtræder disse begrænsninger. Hvis din licens ophører, accepterer du at ophøre enhver og al brug af Gracenote-dataene, Gracenote-softwaren og Gracenote-serverne. Gracenote forbeholder sig alle rettigheder i Gracenote-data, Gracenotesoftwaren og Gracenote-serverne, inklusive alle ejendomsrettigheder. Gracenote vil under ingen omstændigheder være ansvarlige for nogen betaling til dig for nogen oplysninger, som du giver. Du accepterer, at Gracenote, Inc. kan håndhæve dets rettigheder under denne aftale mod dig direkte i dets eget navn.

Gracenote-servicen benytter en unik identifikation til at spore forespørgsler til statistiske formål. Formålet med en vilkårlig tildelt numerisk identifikation er at lade Gracenote-servicen tælle forespørgsler uden at vide, hvem du er. Du kan få yderligere oplysninger ved at se websiden for Gracenotes Fortrolighedserklæring for Gracenote-servicen.

Gracenote-softwaren og hvert punkt i Gracenotedata er licenseret til dig "I FORHÅNDENVÆRENDE STAND". Gracenote giver ingen repræsentationer eller garantier, udtrykkeligt eller underforstået, med hensyn til nøjagtigheden af eventuelle Gracenotedata fra Gracenote-serverne. Gracenote forbeholder sig retten til at slette data fra Gracenote-serverne eller til at ændre datakategorier af enhver årsag, som Gracenote anser for tilstrækkelig. Der gives ingen garanti for, at Gracenote-softwaren eller Gracenoteservere er fejlfri, eller at funktionsdygtigheden af Gracenote-software eller Gracenote-servere vil være uden afbrydelser. Gracenote er ikke forpligtet til at forsyne dig med nye forbedrede eller yderligere datatyper eller kategorier, som Gracenote måtte levere i fremtiden, og er frit stillet til at ophøre dets serviceydelser når som helst.

GRACENOTE FRASKRIVER SIG ALLE GARANTIER UDTRYKKELIGE ELLER UNDERFORSTÅEDE, INKLUSIVE, MEN IKKE BEGRÆNSET TIL DE UNDERFORSTÅEDE GARANTIER OM SALGBARHED, EGNETHED TIL ET BESTEMT FORMÅL, ADKOMST OG IKKE-KRÆNKELSE. GRACENOTE GARANTERER IKKE DE RESULTATER, SOM OPNÅS GENNEM BRUGEN AF GRACENOTE-SOFTWAREN ELLER NOGEN GRACENOTE-SERVER. GRACENOTE VIL UNDER INGEN OMSTÆNDIGHEDER VÆRE ANSVARLIGE FOR NOGEN FØLGESKADER ELLER TILFÆLDIGE SKADER ELLER FOR NOGEN TABT FORTJENESTE ELLER TABTE INDTÆGTER.

© Gracenote, Inc. 2009

# Lydudgangsspecifika**tioner**

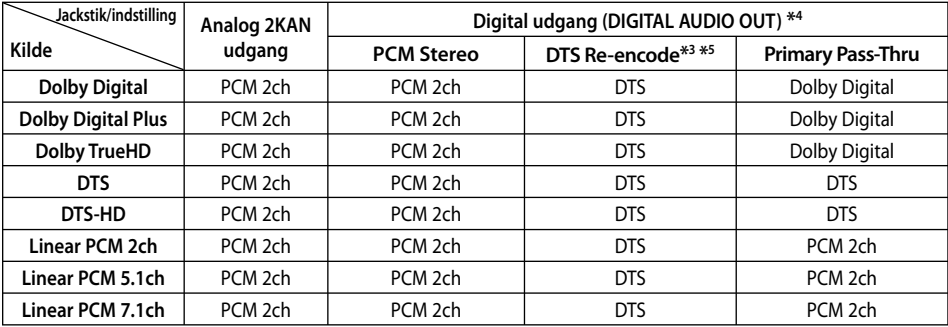

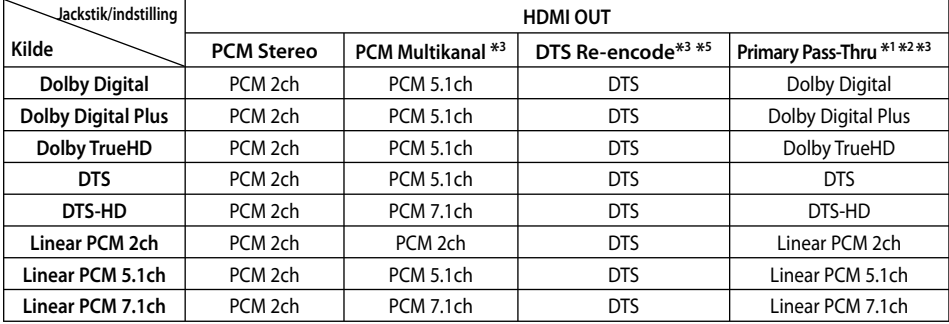

- \*1 Den sekundære og interaktive lyd er muligvis ikke inkluderet i udgangsbitstream, hvis valgmuligheden [Digital udgang] eller [HDMI] er indstillet til [Primary Pass-Thru]. (Undtagen LPCM Codec: udsendes altid med interaktiv og sekundær lyd.)
- \*2 Denne afspiller vælger automatisk HDMIlyden i henhold til dekodningskapaciteten i den tilsluttede HDMI-enhed, selv om valgmuligheden [HDMI] er indstillet til [Primary Pass-Thru].
- \*3 Indstillingen [PCM Multikanal]/[Primary Pass-Thru] for valgmuligheden [HDMI] og indstillingen [DTS Re-Encode] for valgmuligheden [Digital udgang] kan ikke indstilles sammen. Hvis du indstiller dem sammen, indstilles valgmuligheden [HDMI] eller [Digital udgang] automatisk til [PCM stereo].
- \*4 I PCM lydudgang er samplingfrekvensen for DIGITAL AUDIO OUT begrænset til 96 kHz.
- \*5 Hvis [HDMI] eller [Digital udgang] er indstillet til [DTS Re-Encode], er audioudgangen begrænset til 48 kHz og 5.1 kanaler. Hvis valgmuligheden [HDMI] eller [Digital udgang] er indstillet til [DTS Re-Encode], udsendes DTS Re-encode lyden på BD-ROM diske, og originallyden udsendes på de andre diske (så som [Primary Pass-Thru]).
- Hvis valgmuligheden [HDMI] er indstillet til [PCM Multikanal] og valgmuligheden [Digital udgang] er indstillet til [Primary Pass-Thru], når der afspilles Dolby Digital Plus eller TrueHD lyd, er DIGITAL LYD UD begrænset til "PCM 2kan". •
- Hvis HDMI-tilslutningen er version 1,3 og Dolby Digital Plus/Dolby, udsendes TrueHD fra HDMI OUT jackstikket, DIGITAL AUDIO OUT jackstikket er begrænset til "PCM 2KAN " (når HDMI og DIGITAL AUDIO OUT er tilsluttet samtidig). •
- Audiosignalet udsendes som PCM 48 kHz/16 bit ved MP3/WMA, og PCM 44,1 kHz/16 bit ved audio-CD under afspilning.
- Dolby TrueHD lyd, optaget på nogle Blu-ray diske, består af Dolby Digital og TrueHD lyd. Dolby Digital lyden udsendes via DIGITAL AUDIO OUT jackstikkene og "DD" vises på skærmen, hvis TrueHD lyden ikke udsendes (fx når [HDMI] er indstillet til [PCM stereo] og [Digital udgang] er indstillet til [Primary Pass-Thru]). •
- Du skal vælge en digital lydudgang og en maks. samplingfrekvens, som forstærkeren (eller AV modtageren) accepterer, ved brug af valgmulighederne [Digital udgang], [HDMI] og [Samplingfrekv.] i menuen [Indstillinger] (se side 27). •
- Med digital audiotilslutning (DIGITAL AUDIO OUT eller HDMI) kan lyde fra menuknapper i diskmenuen på BD-ROM'er muligvis ikke høres, hvis [Digital udgang] eller [HDMI] er indstillet til [Primary Pass-Thru].
- Hvis lydformatet i den digitale udgang ikke matcher din modtagers lydformat, så vil modtageren afgive en høj, forvrænget lyd eller slet ingen lyd. •
- Der kan kun opnås multikanals digital surroundlyd via digital tilslutning, hvis din modtager er udstyret med en digital multikanalsdekoder. •

# **Videoudgangsopløsning**

#### **Når der afspilles et medie, der ikke er kopibeskyttet**

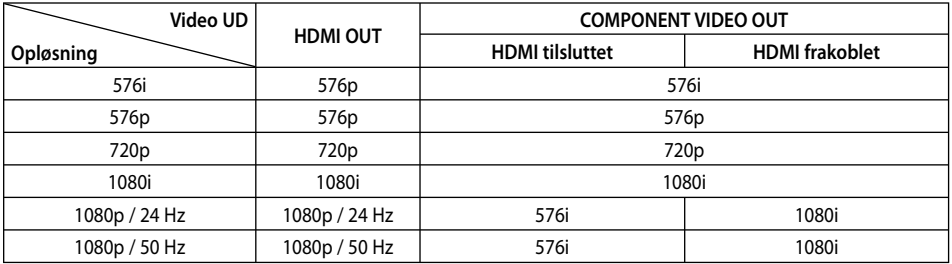

#### **Når der afspilles et medie med kopibeskyttelse**

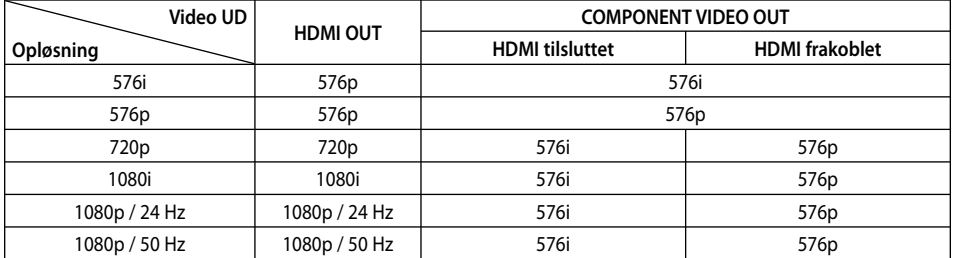

#### **HDMI OUT tilslutning**

- Hvis du manuelt vælger en opløsning, og så tilslutter HDMI-jackstikket til TV'et, og TV'et ikke accepterer den, så indstilles opløsningen til [Auto].
- Hvis du vælger en opløsning, som TV'et ikke accepterer, vises der en advarselsmeddelelse. Når opløsningen er blevet ændret, og du ikke kan se et skærmbillede, skal du vente i 20 sekunder, hvorefter opløsningen automatisk går tilbage til forrige opløsning.
- 1080p videoudgangs-rammeraten kan automatisk indstilles til enten 24 Hz eller 50 Hz afhængig af det tilsluttede TV's kompatibilitet og præference og baseret på den oprindelige videorammerate af indholdet på BD-ROM disken.

#### **COMPONENT VIDEO OUT tilslutning**

BD eller DVD videostream kan blokere for opskalering af den analoge udgang.

#### **VIDEO OUT tilslutning**

Opløsningen for VIDEO OUT jackstikket er altid fastsat til en 576i opløsning.

# **Specifikationer**

#### **Generelt**

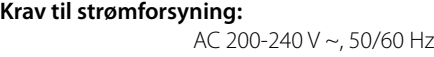

#### **Strømforbrug:**

# 20 W **Dimensioner (B x H x D):**  430 x 44 x 204 mm uden fod **Nettovægt (ca.):**  2 kg **Driftstemperatur:**  5 °C til 35 °C

## **Fugtighed ved drift:**  5 % til 90 %

## **Udgange**

**VIDEO OUT:** 

1,0 V (p-p), 75 Ω, negativ synk., RCA jack-stik x 1

#### **COMPONENT VIDEO OUT:**

(Y)1,0 V (p-p), 75 Ω, negativ synk., RCA jack-stik x 1 (Pb)/(Pr) 0.7 V (p-p), 75 Ω, RCA jack-stik x 2

**HDMI OUT (video/audio):** 19 pin (HDMI standard, Type A, Version 1.3)

#### **ANALOG AUDIO OUT:**

2,0 Vrms (1 kHz, 0 dB), 600 Ω, RCA jack-stik (V, H) x 1

#### **DIGITAL OUT (COAXIAL):**

0,5 V (p-p), 75 Ω, RCA jackstik x 1

#### **System**

**Laser:** 

Halvleder laser

#### **Bølgelængde:**

405 nm / 650 nm

**Signalsystem:**  Standard PAL/NTSC Farve TV system

#### **Frekvensrespons:**

20 Hz til 20 kHz (48 kHz, 96 kHz, 192 kHz 96 kHz Sampling)

#### **Signal-til-støj-forhold:**

Over 100 dB (kun ANALOG OUT-stik)

#### **Harmonisk forvrængning:**

Mindre end 0,008 %

#### **Dynamisk interval:**

Mere end 95 dB

**LAN port:**  Ethernet jack x 1, 10BASE-T/100BASE-TX

**Bus-strømforsyning: (USB):** Jævnstrøm  $5 \, \text{V} = 500 \, \text{mA}$ 

Design og specifikationer kan ændres uden forudgående varsel. •

# **7**

**Tillæg**

# **VIGTIGE OPLYSNINGER OM NETVÆRKSSERVICE**

#### FØLGENDE BØR LÆSES OMHYGGELIGT. BRUGEN AF NETVÆRKSSERVICE SKER I HENHOLD TIL FØLGENDE VILKÅR OG BETINGELSER.

Brugen af netværksservice kræver

internetforbindelse, der sælges separat, og som du udelukkende er ansvarlig for. Netværksservicen kan være begrænset eller have restriktioner, afhængig af kvalitet, kapacitet og tekniske begrænsninger i din internetservice.

Netværksservicen tilhører tredjeparter og er muligvis beskyttet af love om ophavsret, patent, varemærker og/eller andre intellektuelle ejendomsrettigheder. Netværksservicen gives udelukkende til din personlige og ikke-kommercielle brug. Med mindre det er udtrykkeligt godkendt af den respektive ejer af indholdet eller serviceudbyder, må du ikke ændre, kopiere, genudgive, uploade, sende, overføre, oversætte, sælge, oprette efterligninger, udnytte eller distribuere på nogen måde eller noget medie noget som helst tilgængeligt indhold eller service via dette produkt.

LG ER IKKE ANSVARLIG FOR DIN BRUG AF NETVÆRKSSERVICEN. NETVÆRKSSERVICEN GIVES "SOM ER". I DET STØRST TILLADTE LOVLIGE OMFANG GIVER LG INGEN RETTIGHEDER ELLER GARANTIER OVERHOVEDET (i) OM DETTE PRODUKTS NØJAGTIGHED, GYLDIGHED, RETTIDIGHED, LOVLIGHED ELLER ALTOMFATTENDE AF NOGET SOM HELST NETVÆRKSSERVICE GJORT TILGÆNGELIG IGENNEM DETTE PRODUKT, ELLER (ii) OM AT NETVÆRKSSERVICEN ER UDEN VIRUS ELLER ANDRE KOMPONENTER, DER MÅSKE KAN INFICERE, BESKADIGE ELLER FORÅRSAGE SKADE PÅ DETTE PRODUKT, DIN COMPUTER, DIT FJERNSYN, ANDET UDSTYR ELLER NOGEN SOM HELST ANDEN EJENDOM. LG FRASKRIVER SIG UDTRYKKELIGT ALLE STILTIENDE GARANTIER INKLUSIVE MEN IKKE BEGRÆNSET TIL GARANTIER AF SALGBARHED ELLER EGNETHED TIL ET SPECIELT FORMÅL.

UNDER INGEN OMSTÆNDIGHEDER OG UNDER INGEN RETSTEORI, HVAD ENTEN DE ER BASERET PÅ KONTRAKT, SKADEVOLDENDE HANDLING, OBJEKTIVT ANSVAR ELLER PÅ ANDEN VIS, ER LG ANSVARLIG OVERFOR DIG ELLER NOGEN SOM HELST TREDJEPART I FORBINDELSE MED NOGEN SOM HELST DIREKTE, INDIREKTE, HÆNDELIG, SPECIEL, LOVMÆSSIG, DERAF FØLGENDE ELLER ANDRE SKADER ELLER ADVOKATOMKOSTNINGER ELLER UDGIFTER, DER RELATERER TIL ELLER OPSTÅR UD FRA NETVÆRKSSERVICEN, SELV OM MAN ER BLEVET UNDERRETTET OM MULIGHEDEN AF SÅDANNE SKADER, ELLER HVIS SÅDANNE SKADER KUNNE HAVE VÆRET RIMELIGT FORUDSET.

Netværksservicen kan afsluttes eller afbrydes på ethvert tidspunkt, og LG giver ingen rettigheder eller garantier for, at nogen som helst netværksservice fortsat vil være tilgængelig over en hvilken som helst tidsperiode. Brugen af netværksservicen sker muligvis i henhold til yderligere vilkår og betingelser fra den respektive tredjeparts serviceudbyder. Netværksservicen sendes af tredjepart via netværk og sendefaciliteter, som LG ingen kontrol har over. LG FRASKRIVER SIG UDTRYKKELIGT ALT ANSVAR FOR EN HVILKEN SOM HELST AFBRYDELSE ELLER UDSÆTTELSE AF ENHVER NETVÆRKSSERVICE.

LG er hverken ansvarlig eller forpligtet af kundeservice relateret til netværksservice. Alle spørgsmål eller forespørgsler bør rettes direkte til de respektive netværksudbydere.

"Netværksservice(r)" betyder tredjeparts service tilgængelig via dette produkt inklusive men ikke begrænset til alle data, software, links, meddelelser, video og andet indhold fundet derpå eller anvendt i forbindelse dermed.

"LG" betyder LG Electronics, Inc. dets hovedfirma og alle dets respektive datterselskaber og relaterede virksomheder globalt.

# **Bemærkning om open source-software**

Følgende GPL implementerbare og LGPL biblioteker, der er anvendt i dette produkt, er underkastet GPL2.0/ LGPL2.1 licensaftaler:

**GPL IMPLEMENTERBARE:** Linux kernel 2.6, bash, busybox, cramfs, dhcpcd, e2fsprogs, fdisk, mkdosfs, mtdutils, net-tools, procps, samba-3.0.25b, sysutils, tcpdump, tftpd, tinylogin, unzip, utelnetd

LGPL BIBLIOTEKER: uClibc, DirectFB, blowfish, cairo, ffmpeg, iconv, libusb, mpg123

#### **gSOAP Public License 1.3 LIBRARY:** gsoap

LG Electronics tilbyder at skaffe dig en kildekode på CD-ROM til et gebyr, der dækker udgiften til denne distribution så som udgifter til medier, forsendelse og håndtering. Send en anmodning til LG Electronics på: opensource@lge.com

Dette tilbud gælder i en periode på tre (3) år fra distributionsdatoen på dette produkt fra LG Electronics.

Du kan hente en kopi af GPL, LGPL licenserne på adressen http://www.gnu.org/licenses/old-licenses/gpl-2.0.html og http://www.gnu.org/licenses/old-licenses/ lapl-2.1.html

Du kan også hente en kopi af gSOAP public license på http://www.cs.fsu.edu/~engelen/license.html.

jpeg: Denne software er delvis baseret på arbejde fra Independent JPEG Group copyright © 1991 – 1998, Thomas G. Lane.

Dette produkt inkluderer

- boost C++: copyright © Beman Dawes 1999-2003 •
- c-ares: copyright © 1998 by the Massachusetts Institute of Technology
- curl: copyright © 1996 2008, Daniel Stenberg •
- expat: copyright © 2006 expat maintainers
- freetype: copyright © 2003 The FreeType Project (www.freetype.org).
- jpeg: Denne software er delvis baseret på arbejde fra Independent JPEG Group copyright © 1991 – 1998, Thomas G. Lane.
- mng: copyright © 2000-2007 Gerard Juyn, Glenn Randers-Pehrson
- ntp: copyright © David L. Mills 1992-2006
- OpenSSL: •
	- kryptografisk software skrevet af Eric Young (eay@cryptsoft.com).
	- software written by Tim Hudson (tjh@cryptsoft.com).
	- software developed by the OpenSSL Project for use in the OpenSSL Toolkit. (http://www.openssl.org)
- png: copyright © 2004 Glenn Randers-Pehrson •
- portmap : copyright © 1990 The Regents of the University of California •
- ptmalloc : copyright © 2001-2006 Wolfram Gloger •
- UnitTest++ : copyright © 2006 Noel Llopis and Charles Nicholson •
- UPnP SDK: copyright © 2000-2003 Intel Corporation •
- strace : copyright © 1991, 1992 Paul Kranenburg copyright © 1993 Branko Lankester copyright © 1993 Ulrich Pegelow copyright © 1995, 1996 Michael Elizabeth Chastain copyright © 1993, 1994, 1995, 1996 Rick Sladkey copyright © 1999,2000 Wichert Akkerman
- xml2 : copyright © 1998-2003 Daniel Veillard •
- XML-RPC For C/C++: copyright © 2001 by First Peer, Inc. All rights reserved. copyright © 2001 by Eric Kidd. All rights reserved.
- zlib: copyright © 1995-2002 Jean-loup Gailly and Mark Adler.

#### Alle rettigheder forbeholdes.

Tilladelse gives hermed, gratis, til enhver person, der henter en kopi af denne software og forbundne dokumentationsfiler ("Software"), til at håndtere Softwaren uden restriktioner, inklusive uden begrænsning af retten til at bruge, kopiere, ændre, sammenflette, offentliggøre, distribuere, give i underlicens og/eller sælge kopier af Software, og at tillade personer til hvem Softwaren er ydet, at gøre dette, under forbehold af følgende betingelser:

SOFTWAREN ER YDET "SOM ER" ("AS IS"), UDEN NOGEN FORM FOR GARANTI, UDTRYKKELIG ELLER STILTIENDE, INKLUSIVE MEN IKKE BEGRÆNSET TIL GARANTIER AF SALGBARHED, EGNETHED TIL ET SPECIELT FORMÅL OG IKKE-OVERTRÆDELSE. I INTET TILFÆLDE SKAL FORFATTERNE ELLER OPHAVSRETTIGHAVERNE HOLDES ANSVARLIGE OVERFOR NOGET SOM HELST KRAV, SKADER ELLER ANDET ANSVAR, HVAD ENTEN DE ER OPSTÅET UNDER KONTRAKT, SKADEVOLDENDE HANDLING ELLER ANDET ANSVAR, OPSTÅET FRA, UD FRA ELLER I FORBINDELSE MED SOFTWAREN ELLER BRUGEN AF ANDEN HÅNDTERING AF SOFTWAREN.

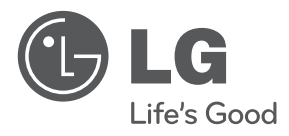

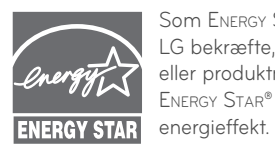

Som ENERGY STAR® Partner kan LG bekræfte, at dette produkt eller produktmodeller opfylder ENERGY STAR® retningslinjerne for

**ENERGY STAR® er et amerikansk registreret mærke.**